# **OS-9 Editor/Assembler/ Debugger Manual**

## **OS-9 Editor/Assembler/Debugger Manual**

Copyright © 1980, 1984 Microware Systems Corporation.

All rights reserved.

This document and the software it describes are copyrighted products of Microware Systems Corporation. Reproduction by any means is strictly prohibited except by prior written permission from Microware Systems Corporation.

The information contained herein is believed to be accurate as of the date of publication, however Microware will not be liable for any damages, including indirect or consequential, resulting from reliance upon the software or this documentation.

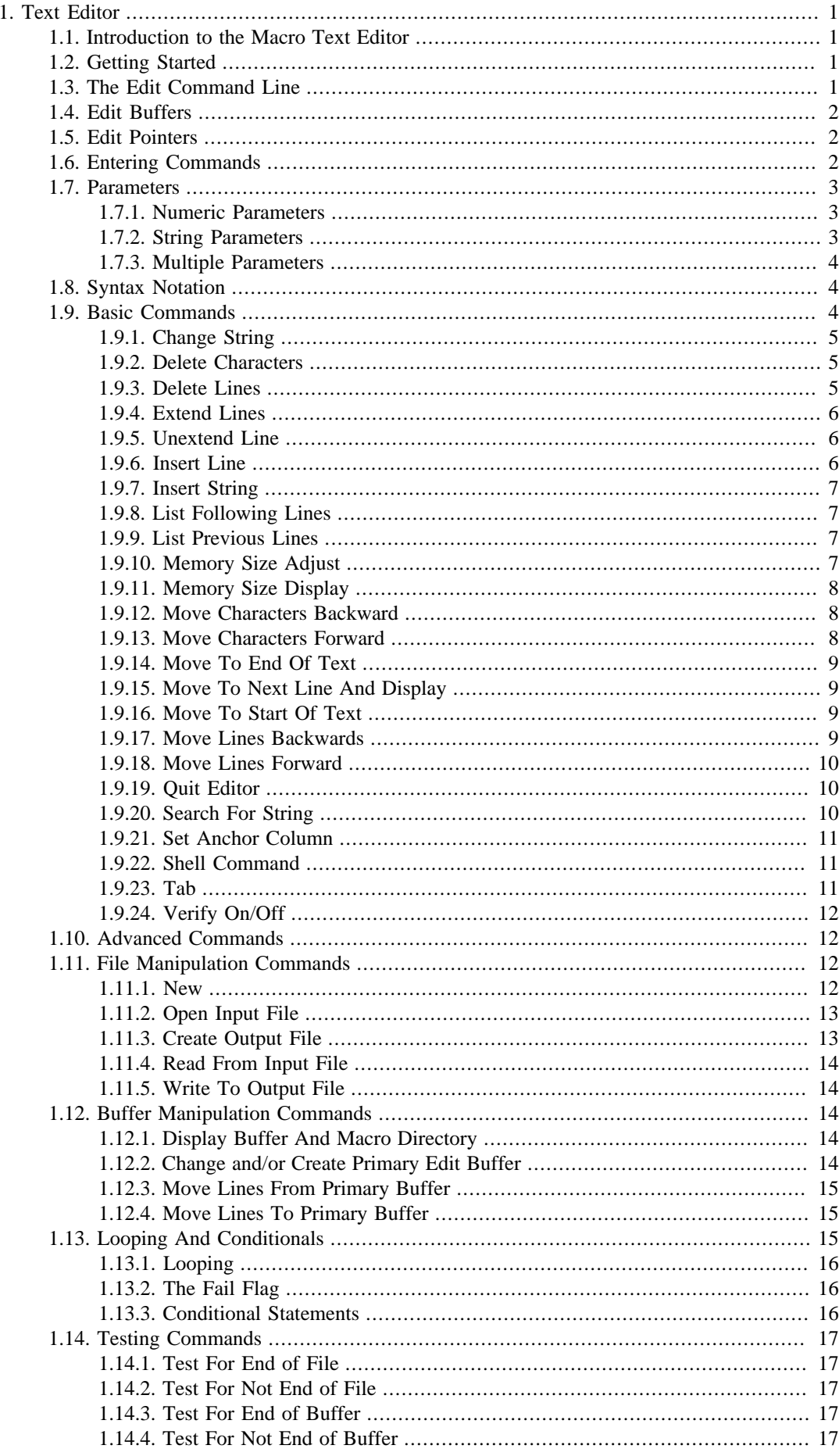

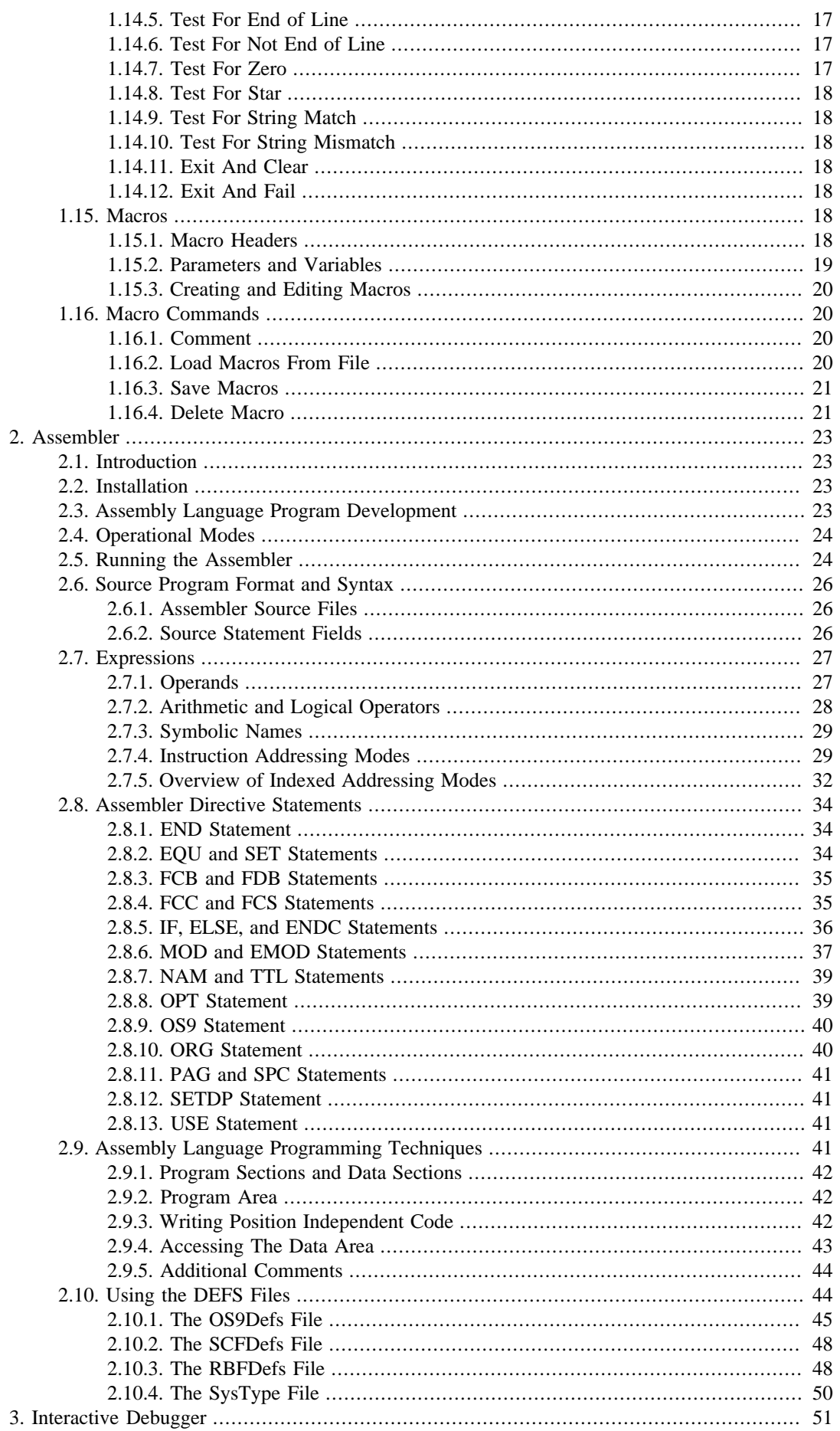

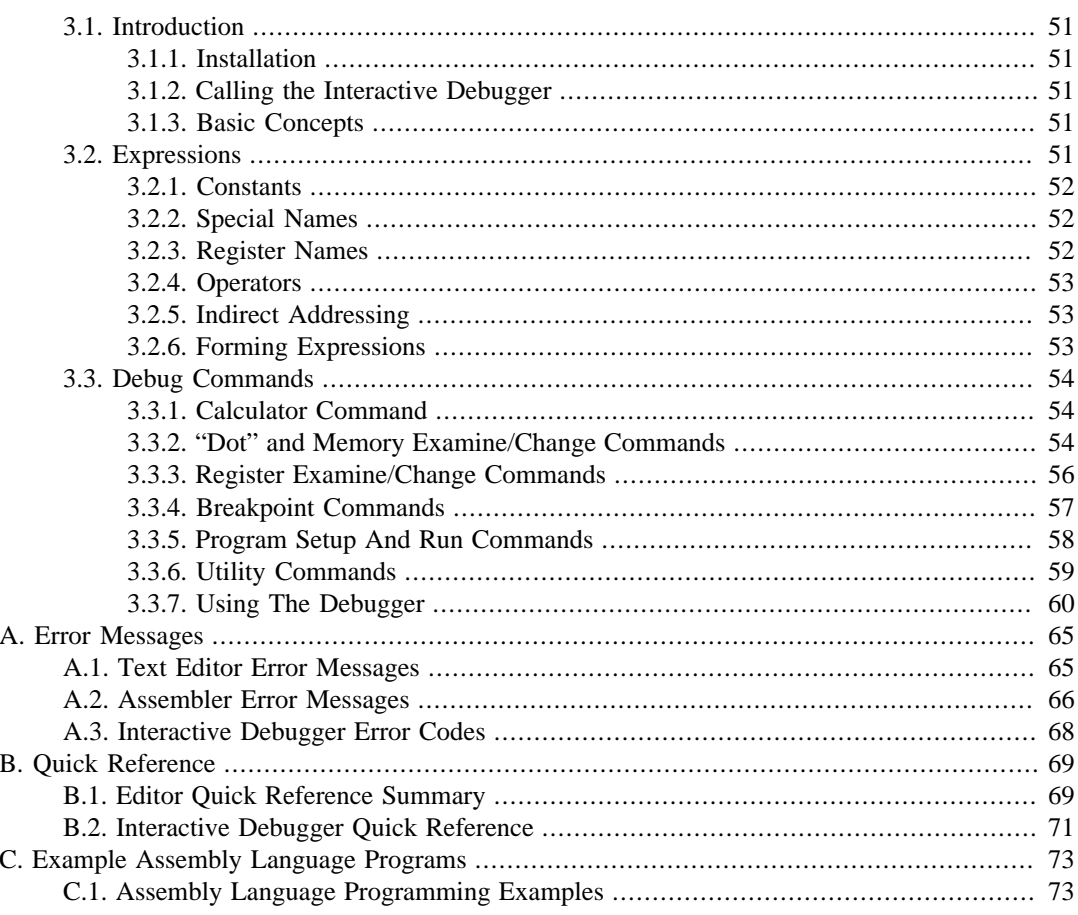

# <span id="page-6-0"></span>**Chapter 1. Text Editor**

## <span id="page-6-1"></span>**1.1. Introduction to the Macro Text Editor**

The Macro Text Editor is a powerful and easy to use text preparation system. It is commonly used to create source programs or other kinds of text files used within the OS-9 system. The editor has many features that make editing faster and more convenient. For example, most commands involve only one or two keystrokes.

The "Macro" part of the editor's name refers to the its macro facility which allows you to create new personalized commands or complex commands for special purposes from the basic built-in command set.

Because the editor has its own variables and loops it can be used as a kind of text-oriented programming language, which is especially useful for large software conversion problems.

The editor can also edit several different files at the same time, and even copy text from one file to another.

## <span id="page-6-2"></span>**1.2. Getting Started**

The editor is kept in a file called "edit", which should be present in your system's CMDS (execution) directory. To run the editor type:

OS9: edit RETURN

The editor should load and start. When it prints the "E: " prompt, it is ready to accept a command. The first command to learn is how to quit editing (return to OS-9). To quit, type a "Q" followed by a carriage return as follows:

#### E: q RETURN

Now that you can get in and out of the editor, it is time to learn a little about some basic edit commands which are discussed in the sections on Display, Edit Pointer Manipulation, and Insertion/Deletion. After you have mastered the basic commands, you should move on to the more advanced commands. Good Luck!

## <span id="page-6-3"></span>**1.3. The Edit Command Line**

When you run EDIT, you can optionally specify initial input and output file(s). Although you may open additional files after the editor has been started, there are several commands which treat the initial files as special cases because it is assumed that these files (if specified) are the main working files.

You may also want to use the OS-9 shell "#" memory size option to give the editor a bigger memory space, which will let you edit bigger sections of a file at once. If you don't, the default size is 4K bytes. For example:

OS9: EDIT myfile #24k RETURN

Some of the different forms of the edit command line are illustrated below. The name "newfile" refers to the name of a new file you wish to create. The name "oldfile" refers to the name of an existing file you wish the editor to use.

#### **EDIT**

There will be no initial input or output files. Text file operations may be performed by opening files after the editor has started running.

EDIT newfile

The editor will create a new file called "newfile" which will be the initial output file.V There will be no initial input file. However, read operations may be performed by opening files after the editor has started running.

EDIT oldfile

The initial input file is "oldfile". The editor will create a new temporary file called "SCRATCH" that will be the initial output file. when the edit session is done, "oldfile" will be deleted, and then "SCRATCH" will be renamed to the name "oldfile" to give the appearance of "oldfile" simply being updated. Note: The two OS-9 utilities "**DEL**" and "**RENAME**" must be present on your system if you wish to use this method to start the editor.

```
EDIT oldfile newfile
```
The initial input file is "oldfile". The editor will create a new file called "newfile", which will be the initial output file.

## <span id="page-7-0"></span>**1.4. Edit Buffers**

The text being edited is stored in a memory space called an "edit buffer". Edit buffers may be thought of as scratch pads used for saving the text to be manipulated by the editor.

There is always at least one edit buffer, but you can create several at the same time if you wish. The buffer currently being used is called the "primary buffer", and the last most recently used buffer is called the "secondary buffer". Normally, the primary buffer will simply be referred to as the "buffer" or "edit buffer" for short, except where it is explicitly called the primary buffer. The secondary buffer is important only when you wish to use a command that involves moving text from one buffer to another.

## <span id="page-7-1"></span>**1.5. Edit Pointers**

The macro text editor uses what is called an "edit pointer" as a place holder to remember your current position in the text buffer. Many commands operate on the text at the current edit pointer position. This is similar to a person using his finger as a place holder when reading a newspaper. Certain commands may be used to reposition the edit pointer, or show the text that it points to, etc. Each buffer has its own edit pointer to allow you to move from buffer to buffer without losing your place in any of them.

## <span id="page-7-2"></span>**1.6. Entering Commands**

Whenever the editor prints the "E:" prompt, it is ready for you to enter a command line. You can type one or more edit commands on a single line followed by RETURN. Some edit commands have "parameters" which are values used by the command.

Multiple commands on a single line can be optionally separated by spaces, but you should not start a command line with a space because the space character is itself a command (insert line).

Many of the commands are single characters designed for rapid entry, for example "L" and "D". Some other command are function keys such as SPACE and RETURN which only apply if they are the first character of the line. Yet other commands are "built-in macros", which are descriptive names starting

with a ".", such as ".size" and ".shell". In general, all three kinds work the same way despite the differences in form.

If you make a mistake while typing, it may be corrected before the mistake reaches the editor by using the backspace key, or by deleting the entire line using the  $\overline{CONTROL} + \overline{X}$  key (of course editor commands can also be used to fix mistakes!). The usual OS-9 control characters work in the editor, see the *OS-9 Operating System User's Guide*. A summary is given below:

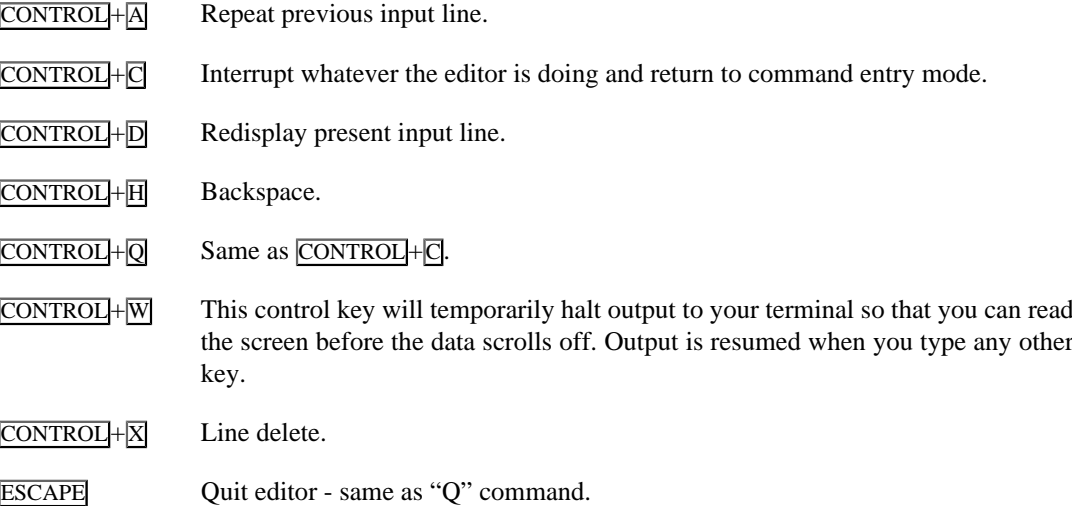

## <span id="page-8-0"></span>**1.7. Parameters**

Many of the editor's commands allow you to specify some value which may represent such things as the number of times to repeat a command or a phrase you wish to find, etc. There are two types of edit parameters, "numeric" and "string".

## <span id="page-8-1"></span>**1.7.1. Numeric Parameters**

Numeric parameters are used when you wish to specify an amount, such as the number of times to repeat a command or the number of text lines that a command is be applied. The four methods in which a numeric parameter may be specified are:

1. The parameter can be omitted. In this case, a value of 1 is assumed. The example below lists one line:

L

2. The parameter can be a constant number from 0 to 65535. The example below shows the "L" (list lines) command with a parameter of "10".

L10

3. The parameter can be "\*" which means repeat the command as many times as possible. The example below means "list all lines".

L\*

4. The parameter can be a numeric variable, which is a "#" followed by the letters A-Z, to be used in conjunction with macros and is explained in detail in the "Edit Macro" section.

## <span id="page-8-2"></span>**1.7.2. String Parameters**

Strings are used to specify a single character, word, phrase, or any other arbitrary group of characters. There are two methods which You may use to specify strings.

The first method is to enclose the text between a pair of "delimiter" characters. The delimiters are not part of the text. Any characters can be used for delimiters, but punctuation characters chosen so they are not included in the actual text are most commonly used. For example, to tell the editor to search for the phrase "fast code" the following command is used:

```
S/fast code/
```
Unlike commands, a distinction is always made between upper case and lower case strings. The example on the previous page would *not* find "FAST CODE".

### <span id="page-9-0"></span>**1.7.3. Multiple Parameters**

When a command requires two to more parameters, they are given in the correct order immediately following the command name. You do not have to type spaces or other characters between the parameters. For example, the command to search for the next two occurrences of the phrase "compiler" is:

```
S2/compiler/
```
If two string parameters are required by a command, three delimiters are used: one at the beginning, one between the first string and the second, and one at the end of the second string. For example, the command to change the phrase "my cat" to "my dog" is:

C,my cat,my dog,

The second method uses "string variables", which consist of a "\$" followed by a variable name of A-Z. These are most commonly used in macros and are discussed in detail in the "Edit Macro" section.

## <span id="page-9-1"></span>**1.8. Syntax Notation**

This manual uses syntax descriptions to help you understand how to enter each command. They describe what you should enter and the order that you should do it in. The first thing in a syntax description is the command name. The name should be typed in exactly as given (except lower case and upper case command names are interchangeable).

The command name is followed by the type of parameters that the command expects. Each of them should be entered as described in the section on parameters. The syntax descriptions for each command use the following definitions:

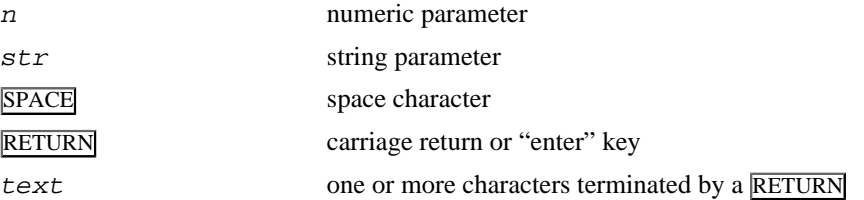

## <span id="page-9-2"></span>**1.9. Basic Commands**

This section describes the basic commands used to manipulate text and control the editor. If you plan to only occasionally use Edit with simple single-buffer editing, these command are all you need to know.

For basic editing, you need only learn the commands listed below, This editor is actually a proper superset of the Basic09 built-in editor, so if you know Basic09; you already know how to use Edit effectively!

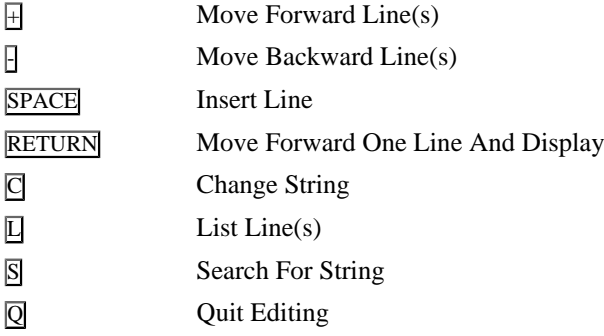

You will notice that some commands work on entire lines (such as "+"), and others work on characters within lines (such as ">"). We also recommend that beginners master line-oriented commands before moving on to character-oriented commands.

### <span id="page-10-0"></span>**1.9.1. Change String**

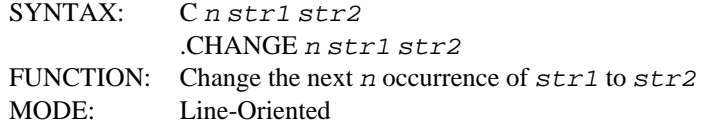

This command is used to change the next n occurrences of " $str1$ " to " $str2$ ". Starting at the current edit pointer position; wherever " $str1$ " is found, it is changed to " $str2$ ", and then the updated line is displayed. Changes continue until no more occurrences of " $str1$ " are found or until the count "n" is reached, whichever occurs first.

The "C" command leaves the edit pointer positioned at pointing to the beginning of the last line changed. The ".CHANGE" built-in macro will leave the edit pointer positioned just past the modified string. If "str1" is not found, the edit pointer will not be affected. Some typical examples of its use are:

C/this/that/ .CHANGE/this/that/  $C2/in/out/$  . CHANGE  $2/in/out/$ C\*! seek and find ! seek and found !

The first example changes the next occurrence of "this" to "that". The second example changes the next two occurrence of "in" to "out". The last example changes all occurrences of " seek and find " to " seek and found " that are between the edit pointer and end of text.

### <span id="page-10-1"></span>**1.9.2. Delete Characters**

SYNTAX:  $K n$ FUNCTION: Delete (Kill) *n* characters. MODE: Character-Oriented

This command is used to erase  $n$  characters starting at the current edit position; all deleted characters are displayed. Some examples are:

K  $K<sub>4</sub>$ 

The first command deletes the character at the current edit position. The second command deletes the character at the current edit position and the next three characters.

### <span id="page-10-2"></span>**1.9.3. Delete Lines**

SYNTAX: D n FUNCTION: Delete *n* lines.

#### MODE: Line-Oriented

This command is used to delete (erase) n entire lines of text starting with the current line, regardless of the edit pointer position in the line. The deleted lines are displayed. Some examples are:

 $D^4$  D<sup>\*</sup>

The first example deletes the current line and displays it. The second example deletes the current line and the next three lines. The last example deletes all the lines from the current line to the end of the edit buffer.

### <span id="page-11-0"></span>**1.9.4. Extend Lines**

SYNTAX: E n str FUNCTION: Extend *n* lines with string. MODE: Line-Oriented

This command is used to extend (add to the end of) n lines with the string given. After each line is extended, the line is displayed and the edit pointer is moved past it. Below are some examples of how it may be used:

E/this is a comment/ E3/XX/

The first example would add the string "this is a comment" to the end of the current line and move the edit pointer to the next line. The second example would add the string "XX" to the end of the current line and the next two lines; the edit pointer would be moved past these lines.

### <span id="page-11-1"></span>**1.9.5. Unextend Line**

SYNTAX: U FUNCTION: Unextend (truncate) line MODE: Character-Oriented

This command is used to unextend (truncate) a line at the current edit position. The characters in the line from the current edit pointer position to the end of the line are chopped off. The ">" or "<" commands (see [Section 1.9.12, "Move Characters Backward"](#page-13-1)) are usually used to position the pointer prior to use of this command. For example:

 $\mathbf{U}$ 

### <span id="page-11-2"></span>**1.9.6. Insert Line**

SYNTAX: SPACE text FUNCTION: Insert the line of text before edit position MODE: Line-Oriented

This command is used to insert complete text lines. The lines are inserted before the current edit position, and the edit pointer will be positioned following the newly entered line. Therefore, many lines can be automatically entered in order. The new lines will be inserted *before* the line pointed to by the edit pointer prior to entry of the new lines. For example:

E: SPACEthis is line one. RETURN E: SPACEthis is line two. RETURN E: SPACE this is line three. RETURN E: <u>^ RETURN</u> E: L\* RETURN This is line one. This is line two.

```
This is line three.
E:
```
### <span id="page-12-0"></span>**1.9.7. Insert String**

SYNTAX: Instr FUNCTION: Insert a line containing *n* copies of  $str \, string$ MODE: Line-Oriented

This command is used to insert a line made up of n copies of the string, which is inserted before the edit pointer. Then the edit pointer is not changed. For example, if you wanted to insert a line containing eighty asterisks you would enter the following command:

I80/\*/

Note that this command always inserts a **RETURN** after the text. While this command is very similar to the SPACE (insert line) command, it is provided because the SPACE command cannot be used within macros.

### <span id="page-12-1"></span>**1.9.8. List Following Lines**

SYNTAX: Ln FUNCTION: List the next  $n$  lines of text MODE: Line-Oriented

This command displays n lines of text starting at the current edit position. The edit position is not changed. For example, the following command will cause the editor to display the current line of text:

L

If you wish to display the three lines, enter the command line given below:

#### $T, 3$

If the edit pointer is not at the beginning of the first line, only that part of the line from the edit pointer to end of line will be displayed. To see all the text from the current edit position to the end of the buffer, use an asterisk for the value as in the following command line:

L\*

The "L" command is not affected by "verify" mode;

### <span id="page-12-2"></span>**1.9.9. List Previous Lines**

SYNTAX:  $X_n$ FUNCTION: Display previous lines of text MODE: Line-Oriented

This command is identical to the L command except it list lines *before* the current edit pointer position.

## <span id="page-12-3"></span>**1.9.10. Memory Size Adjust**

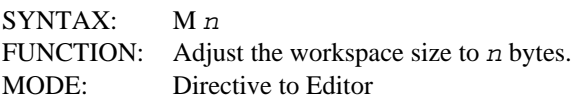

This command is used to adjust the workspace size (total amount of memory available for buffers and macros). If the workspace becomes full and the editor prevents you from entering more text, you may overcome the problem by increasing the workspace size. If you will not be using a large portion of the available workspace, you may wish to decrease the workspace size so that other OS-9 programs may use the memory that you free. Below are some examples of how the "M" command is used:

#### M5000 M10000

The first example sets the workspace size to 5000 bytes. The second example sets the workspace size to 10000 bytes.

Before using the "Q" command to quit editing, you may want to make the workspace size larger to decrease the amount of time needed to copy the input file to the output file allowing the editor to read and write a larger portion of the file at one time. Note that memory is allocated in 256 byte pages. For the "M" command to have any effect, the desired workspace size must differ from the current size by at least 256 bytes. The "M" command will not allow you to return any part of the workspace which is being used for buffers or macros.

### <span id="page-13-0"></span>**1.9.11. Memory Size Display**

SYNTAX: .SIZE FUNCTION: Display workspace size. MODE: Directive to Editor

This command is used to display the size of the workspace and the amount that has been used, An example of how this command would be used is:

E: .SIZE RETURN 521 15328

in the example above, the numbers that are printed below the ".SIZE" command are "521" which is the amount of the workspace that has been used for buffers and macros, "15328" is the total amount of memory available in the workspace.

### <span id="page-13-1"></span>**1.9.12. Move Characters Backward**

SYNTAX:  $\langle n \rangle$ FUNCTION: Move backwards n characters. MODE: Character-Oriented

This command is used to move the edit pointer backwards (toward the beginning of the text)  $n$ characters. It is typically used when moving the edit pointer to some position in a line other than the first character. Here are examples:

 $\langle$   $\langle 10$ 

The first command line moves the edit pointer back one character. The second command line moves the edit pointer back ten characters.

### <span id="page-13-2"></span>**1.9.13. Move Characters Forward**

SYNTAX:  $> n$ FUNCTION: Move forward *n* characters. MODE: Character-Oriented

This command is used to move the edit pointer forward (toward the end of the text)  $n$  characters. It is typically used to move the edit pointer to some position in the line other than the first character. Here are examples:

 $>$   $>$   $>$   $>$   $>$   $>$   $>$   $\geq$   $\geq$   $\geq$   $\geq$   $\geq$   $\geq$   $\geq$   $\geq$   $\geq$   $\geq$   $\geq$   $\geq$   $\geq$   $\geq$   $\geq$   $\geq$   $\geq$   $\geq$   $\geq$   $\geq$   $\geq$   $\geq$   $\geq$   $\geq$   $\geq$   $\geq$   $\geq$   $\geq$   $\geq$   $\geq$   $\geq$   $\geq$ 

The first command line moves the edit pointer forward (to the right) one character. The second command line moves the edit pointer forward twenty five characters. The last command line move the edit pointer to the end of the buffer.

### <span id="page-14-0"></span>**1.9.14. Move To End Of Text**

SYNTAX: FUNCTION: Move to end of text. MODE: Line- or Character-Oriented

This command moves the edit pointer past the last character of the last line in the buffer. Note that  $-$ \* is identical in function to  $\wedge$ .

### <span id="page-14-1"></span>**1.9.15. Move To Next Line And Display**

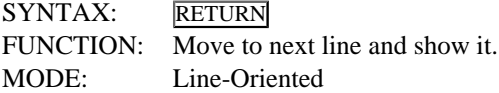

This command moves the edit pointer to the beginning of the next line and displays it. Note that the only character you should type to enter this command is the RETURN-key. This command is after used to step through the text one line at a time. For example:

```
E:L3 RETURN list next three lines
   This is line 1
   This is line 2
   This is line 3
E: RETURN
   This is line 2
E: RETURN
   This is line 3
```
### <span id="page-14-2"></span>**1.9.16. Move To Start Of Text**

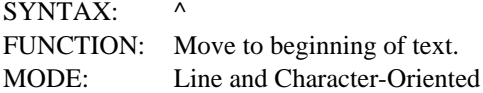

This command moves the edit pointer to the beginning (top) character of the first line in the edit buffer.

### <span id="page-14-3"></span>**1.9.17. Move Lines Backwards**

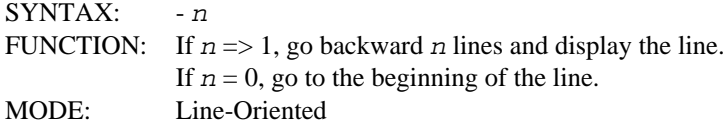

The "-" command has two uses. If a number of one or more is given, the edit pointer is moved backward that number of lines, and the new line pointed to will be displayed. For example, the following command will move the edit pointer backward 5 lines:

-5

If the "-" command is given with a number of zero, it moves the edit pointer past to the first character of the current line. This can be useful when you wish to repeat a command within the current line. For example:

 $-0$ 

## <span id="page-15-0"></span>**1.9.18. Move Lines Forward**

SYNTAX:  $+n$ FUNCTION: If  $n \Rightarrow 1$ , go forward *n* lines and display the line. If  $n = 0$ , go to the end of the line. MODE: Line-Oriented

The "+" command has two uses. If a number of one or more is given, the edit pointer is moved forward that number of lines, and the new line pointed to will be displayed. For example, the following command will move the edit pointer forward 5 lines:

+5

If the "+" command is given with a number of zero, it moves the edit pointer past to the last character of the current line. This can be useful when you wish to append text to the current line. For example:

 $+0$ 

Also note that "+\*" is identical in function to "/".

## <span id="page-15-1"></span>**1.9.19. Quit Editor**

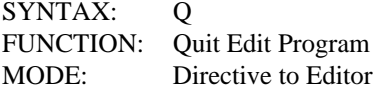

This command is used to quit editing and return to the OS-9 Shell (or the program that called Edit). For example:

#### Q

If input and/or output file(s) were specified on the OS-9 command line when you started the editor, the text in buffer number one would be written to the initial output file, then the remainder of the initial input file will be copied to the output file. After the text has been copied, the editor will be terminated and control returned to the Shell.

### <span id="page-15-2"></span>**1.9.20. Search For String**

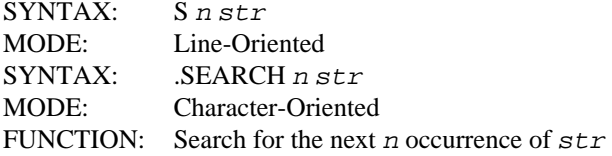

This command is used to search for the next  $n$  occurrences of the string specified, starting at the current edit pointer position. When a line containing the string is found, the line is displayed.

If the string is found, the edit pointer will be positioned at the beginning of the last line in which the string was found. If no occurrence of the string was found, the edit pointer position will be unchanged.

The ".SEARCH" built-in macro is similar to "S" except that it leaves the edit pointer just past the occurrence of the string. Some typical examples of its use are:

S/my string/ .SEARCH/my string/

S3"strung out" .SEARCH 3"strung out" S\*/seek and find/ .SEARCH\*/seek and find/

The first example searches for the next occurrence of "my string". The second example searches for the next three occurrence of "strung out". The last example searches for all occurrence of "seek and find" that are between the edit pointer and the end of text.

### <span id="page-16-0"></span>**1.9.21. Set Anchor Column**

SYNTAX:  $A_n$ FUNCTION: Set the SEARCH/CHANGE anchor to column number n. MODE: Character-Oriented

This command is used to set the SEARCH/CHANGE anchor to column number n. After the anchor has been set, the "S" and "C" commands will find a string only if it begins in column number n. For example, if you want to find a string that you know begins in column number one (such as an assembly language label), but don't want to find it if it begins in any other column, you should set the anchor to column one before using the search command to find it to allow you to skip any occurrence of the string that do not start in column one. Some typical examples of its use are:

 $A$   $A50$ 

The first example would cause SEARCH/CHANGE to find a string only if it began in column number one. The second example would cause SEARCH/CHANGE to find a string only if it began in column number fifty.

To return to the normal mode of searching so that a string may be found regardless of the column that it begins in, the anchor should be set to zero. For example:

 $A<sub>0</sub>$ 

If you use the "A" command to set the anchor, this remains in effect only for the Current command line. After the command line is executed the anchor will automatically return to its normal value of zero.

## <span id="page-16-1"></span>**1.9.22. Shell Command**

SYNTAX: .SHELL text FUNCTION: Call the OS-9 SHELL to execute the text line. MODE: Directive to Editor

This command allows you to use any of the OS-9 commands from within the editor. The remainder of the command line following the ".SHELL" command is passed to the OS-9 shell for execution. Some examples of how this command may be used are:

E: .SHELL dir /D1 RETURN E: . SHELL asm prog.src 1 o=prog >/p& RETURN

Notice that the second example starts the assembler as a background task.

### <span id="page-16-2"></span>**1.9.23. Tab**

SYNTAX: T n<br>FUNCTION: Tab Tab to character position  $n$ . MODE: Character-Oriented

This command is used to tab (move the edit pointer) to the character position " $n$ " of the current line. If " $n$ " exceeds the line length, the line will be extended with spaces. Some examples of usage are:

T T5

The first example would move the edit pointer to the first column of the current line. The second example would move the edit pointer to the fifth column of the current line.

### <span id="page-17-0"></span>**1.9.24. Verify On/Off**

SYNTAX: V n FUNCTION: Turn verify ON / OFF MODE: Directive to Editor

This command is used to turn the verify mode on or off. If the verify mode is turned on (the default), many edit commands will display their results which can be annoying and/or time consuming when certain commands are used repetitively (such as "c", and "d"). If you turn verify off, it may be turned on again by specifying a non-zero value for n. For example:

V V20 Either of the two examples above would turn the verify mode on. To turn the verify mode off use the following command:

#### V0

Macros inherit the current verify mode, but if a macro changes the mode the change will only apply within the macro call.

## <span id="page-17-1"></span>**1.10. Advanced Commands**

This section discusses the editor commands that are available for more sophisticated editing tasks. The advanced commands can be divided into four general categories:

#### File Manipulation Commands

These commands allow files to be opened, created; closed, read from, and written to. The editor can work with several files at the same time.

#### Buffer Manipulation Commands

These commands let you create multiple edit buffers, switch between them, and copy lines or blocks of text from buffer to buffer.

#### Loops and Conditional commands

These commands allow sequences of edit commands to be executed repetitively, and to apply various conditional tests. Using these functions you can create editor "programs".

#### Macros

These commands allow sequences of edit commands (including loops and conditionals) to be stored, edited, saved, loaded and executed.

## <span id="page-17-2"></span>**1.11. File Manipulation Commands**

### <span id="page-17-3"></span>**1.11.1. New**

#### SYNTAX: .NEW

This command is used when the file being edited is too large to fit into the editor's workspace at one time.

All lines of text before the current edit pointer position are written to the output file. The editor will then try to read new text lines from the input file, which are appended to the end of the edit buffer. The editor attempts to read as many new lines as were written out.; The "NEW" command always uses the initial input and output files (i.e., the files specified in the command line used to run the editor).

If you have finished editing the text currently in the edit buffer, you may "flush" it out and refill the buffer with new text by moving the edit pointer to the bottom of the edit buffer and then use the ".NEW" command as follows:

E:/.NEW RETURN

If you wish to retain part of the text that is already in the edit buffer,- move the edit pointer to the first line that you wish to retain, before using the ".NEW" command.

### <span id="page-18-0"></span>**1.11.2. Open Input File**

SYNTAX: .READ str

This command is used to open an OS-9 text file for reading, or to close the file after it is no longer needed. The file opened replaces the original input file specified on the command line used to call the editor.

To open a file, " $str$ " is used to specify the OS-9 file name, for example:

E:.READ "myfile" RETURN

To close an input file, the .READ command is used with an empty string as shown below. Closing a file previously opened using the .READ command also restores the original input file.

E:.READ "" RETURN

When a file is opened it remains attached to the current primary buffer to allow each buffer to have its own independent input file. These files may be read by switching to the proper buffer, then using the "R" command to read from that buffer's input file. When closing a file, you must select the same primary that the file was opened with.

### <span id="page-18-1"></span>**1.11.3. Create Output File**

SYNTAX: .WRITE str

This command is used to create a new output file or to close the file after it is no longer needed. The file opened replaces the original output file specified on the command line used to call the editor.

To create an output file, "str" gives the OS-9 file name, for example;

E:.WRITE "myfile" RETURN

To close an output file, the .WRITE command is used with an empty string as shown below. Closing a file previously opened using the .WRITE command also restores the original output file.

E:.READ "" RETURN

When a file is created it remains attached to the current primary buffer so buffer can have its own independent output file. These files may be written to by switching to the proper buffer, then using the "W" command to write to the buffer's output file. When closing a file, you must select the same primary buffer that the file was opened with.

### <span id="page-19-0"></span>**1.11.4. Read From Input File**

SYNTAX: R n

This command is used to read " $n$ " lines of text from the buffer's input file. The lines read in are displayed and inserted before the current edit position. For example:

 $R^*$ 

The first example reads ten lines of text from the input file, and the second example reads all remaining lines. If there is no more text in a file, the "\*END OF FILE\*" warning message will be displayed.

## <span id="page-19-1"></span>**1.11.5. Write To Output File**

SYNTAX: W n

This command is used to write up to " $n$ " lines of text from the buffer-to its output file. The lines are written starting at the current edit position. For example:

 $W10$   $W^*$ 

The first example writes ten lines and the second writes all remaining lines of text.

## <span id="page-19-2"></span>**1.12. Buffer Manipulation Commands**

### <span id="page-19-3"></span>**1.12.1. Display Buffer And Macro Directory**

#### SYNTAX: .DIR

This command is used to display the directory of the editors buffers and macros. For example:

```
E:.DIR RETURN
BUFFERS:
\updownarrow 0
           \mathbf 1 50
MACROS:
   MYMACRO
   INDENT
```
Under the heading BUFFERS is a list of all current edit buffers. The current primary buffer is marked with an asterisk (Buffer #1 in the example above). The current secondary buffer is marked with a dollar sign (Buffer #0 in the example above). All other buffers are listed but otherwise unmarked (such as Buffer #50 above).

Under the heading MACROS is a the list all current macros. The example above shows the macros MYMACRO and INDENT.

### <span id="page-19-4"></span>**1.12.2. Change and/or Create Primary Edit Buffer**

SYNTAX: B n

This command is used to make buffer number "n" the primary edit buffer. The previous primary buffer becomes the new secondary buffer. If you specify the number of a buffer that does not already exist, a new buffer will be created and assigned the buffer number. For example, assume the current primary buffer is 1, then the following command is given.

 $R<sub>5</sub>$ 

The example above makes buffer 5 the new primary edit buffer, and buffer 1 would become the new secondary buffer.

### <span id="page-20-0"></span>**1.12.3. Move Lines From Primary Buffer**

SYNTAX: P n

This command is used to move " $n$ " lines of text from the primary buffer to the secondary buffer. The lines are removed from the primary edit buffer starting at its edit position and inserted into-the secondary buffer (before its edit position. The text moved is displayed. Some examples of the use of this command are:

 $P^*$  P5  $P^*$ 

The first example moves one line of text, the second example moves five lines of text, and the last example moves all lines that are between the current edit position and end of text.

This command is often used in combination with the "G" command below to perform block transfers of text within a buffer. The example below illustrates the block move operation.

1. Move edit pointer to first line to be moved.

E:S/First line/ RETURN First line to be moved

2. Put lines in secondary buffer (in this case, 2 lines).

E:P2 RETURN

3. Move edit pointer to where text is to be reinserted.

 $E: +20$  RETURN

4. Get lines back from secondary buffer

```
E:G2 RETURN
   First line to be moved
   Second line to be moved
```
### <span id="page-20-1"></span>**1.12.4. Move Lines To Primary Buffer**

SYNTAX: G n

This command is the reverse of the P command. Text lines are taken from the top (beginning) of the secondary buffer and inserted into the primary buffer before its current edit position.

## <span id="page-20-2"></span>**1.13. Looping And Conditionals**

An important advanced feature of the editor is its ability for looping and conditional tests allow sequences of commands to be repeated a number of times until a certain condition is met. For example, you can repeat a sequence of commands until a certain string is encountered in the text.

The looping and conditional features, especially when combined with the macro functions discussed in the next section, give the editor many characteristics of a programming language.

### <span id="page-21-0"></span>**1.13.1. Looping**

A loop is constructed by enclosing one or more commands in square brackets. A loop count value (which can be a number or "\*") specifies how many times the command within the loop are to be repeated. If any of the commands fails (such as an unsuccessful string search), the loop will be exited prematurely. For example, the commands in the loop shown below will be executed 12 times or until the string in the search can't be found.

[ S/This line should be removed/ -1 D ] 12

If a loop is typed in as a command for immediate execution, it must fit in one complete line. If a loop is contained within a macro, it can extend across multiple lines. Loops can be nested within each other.

### <span id="page-21-1"></span>**1.13.2. The Fail Flag**

When an edit command is not able to complete its operation, the editor will set an internal flag called the fail flag. For instance if you tried to read from a file that had no more text in it, the editor would set the fail flag. The fail flag is used to control loops and conditional statements.

After the fail flag has been set, the editor skips commands until it reaches: a) the end of a keyboard command line, or b) the end of the current loop or c) an IF (":") command.

The testing commands described in this section set or clear the fail flag. The other commands listed below can also set the fail flag upon condition noted:

- < Attempt to move the edit pointer before the beginning of the buffer.
- > Attempt to move the edit pointer past the end of the buffer.
- S Not finding the search string.
- C Not finding the search string.
- G No text left in the secondary buffer.
- R No text left in the read file.
- P,W No text left in the primary buffer.

### <span id="page-21-2"></span>**1.13.3. Conditional Statements**

Conditional statements can be formed inside loops using the ":" operator. When the ":" is encountered, all statements that follow until the end of the current loop or macro are skipped if the fail flag is not set (e.g., fail flag is cleared).

Below is an example of a command line which deletes all lines of text that do not begin with "A":

 $\wedge$  [ .NEOB [ .STR"A" + : D ] ] \*

The "<sup>"</sup>" moves the edit pointer to the beginning of the buffer. The outer loop tests for when the end of the buffer is reached and terminates the loop. The inner loop tests for an "A" at the beginning of the line. If there is one, the "+" command is executed, otherwise the "D" command is executed.

Below is another example which searches the current line for "find it". If found, the line will be displayed, otherwise the command line will fail and "\* FAIL \*" will be printed:

 $[$  .EOL V0 -0 V .F : .STR"find it" -0 .S : [>] ]\*

In the command line above, the first part is ".EOL V0 -0 V .F", which tests if the edit pointer is at the end of the line. If it is, verify mode is turned off to prevent the "-0" from displaying the line, and then it is turned back on and the ".F" causes the loop to be terminated. If the edit pointer is not at the end of the line, the ".STR" command will see if "find it" is at the current edit position. If it is, the "-0 .S" commands will be executed to cause the edit pointer to be moved back to the beginning of the line, the line displayed, and the loop terminated. Otherwise the ">" command is executed which moves the edit pointer to the next position in the line. Note that it is enclosed in brackets to prevent it from failing and terminating the main loop if the end of the buffer is reached.

## <span id="page-22-0"></span>**1.14. Testing Commands**

The commands that follow test for certain conditions, and either set or clear the fail flag depending on the result of the test.

### <span id="page-22-1"></span>**1.14.1. Test For End of File**

SYNTAX: .EOF

This command clears the fail flag if the input file is at end-of file, otherwise it will set the fail flag.

### <span id="page-22-2"></span>**1.14.2. Test For Not End of File**

SYNTAX: NEOF

This command clears the fail flag if the input file is not at end-of file, otherwise it will set the fail flag.

### <span id="page-22-3"></span>**1.14.3. Test For End of Buffer**

SYNTAX: .EOB

This command will clear the fail flag if the edit pointer is at the end of the buffer, otherwise it will set the fail flag.

### <span id="page-22-4"></span>**1.14.4. Test For Not End of Buffer**

#### SYNTAX: .NEOB

This command will clear the fail flag if the edit pointer is not at the end of the buffer, otherwise it will set the fail flag.

### <span id="page-22-5"></span>**1.14.5. Test For End of Line**

SYNTAX: .EOL

This command will clear the fail flag if the edit pointer is at the end of a text line, otherwise it will set the fail flag.

### <span id="page-22-6"></span>**1.14.6. Test For Not End of Line**

SYNTAX: .NEOL

This command will clear the fail flag if the edit-pointer is not at the end of the line, otherwise it will set the fail flag.

### <span id="page-22-7"></span>**1.14.7. Test For Zero**

SYNTAX: .ZERO n

This command will clear the fail flag if " $n$ " is equal to zero, otherwise it will set the fail flag.

### <span id="page-23-0"></span>**1.14.8. Test For Star**

SYNTAX: .STAR n

This command will clear the fail flag if "n" is equal to 65535 (the value of "\*"), otherwise it will set the fail flag.

### <span id="page-23-1"></span>**1.14.9. Test For String Match**

SYNTAX: .STR str

This command will clear the fail flag if the characters at the current edit position match " $str$ ", otherwise it will set the fail flag.

### <span id="page-23-2"></span>**1.14.10. Test For String Mismatch**

SYNTAX: .NSTR str

This command will clear the fail flag if the characters at the current edit position do not match " $str$ ", otherwise the fail flag will be set.

### <span id="page-23-3"></span>**1.14.11. Exit And Clear**

#### SYNTAX: .S

This command is an unconditional exit from the innermost loop or macro; The fail flag is cleared after the exit.

### <span id="page-23-4"></span>**1.14.12. Exit And Fail**

SYNTAX: .F

This command is an unconditional exit from the innermost loop or macro. The fail flag is set after the exit.

## <span id="page-23-5"></span>**1.15. Macros**

Macros are new commands that you may create to perform a specialized or complex task. For example, there may be a frequently used sequence of commands that you wish to replace with a single macro. You store the sequence of commands in a macro, after which they may be executed by simply typing a period followed by the macro name and optional parameters.

Macros can be saved and loaded from disk files so you can create a personalized macro library.

Macros are made up of two main parts, the macro header and the macro body. The macro header is used to give the macro a name and describe the type and order of its parameters. The macro body is made up of any number of ordinary command lines (any edit command may be used in a macro except the "SPACE" and the "RETURN" commands). Also, macros can not create new macros.

To create a macro, you must first open its definition with the ".MAC" command. After doing so, you may enter the macro's header and body just as you would enter text into an edit buffer (you may use any of the edit commands to do so). When you are satisfied with the macro, you may close its definition with the "Q" command to return you to the normal edit mode.

### <span id="page-23-6"></span>**1.15.1. Macro Headers**

A macro header must be the first line in each macro. It is made up of a macro name which may be followed by a "variable list" that describes the macro's parameters if there are any. The macro name

consists of any number of consecutive letters and underline characters. Below are some example macro names:

MACRO trim\_spaces LIST EXTRA\_LONG\_MACRO\_NAME

Although a macro name may be of any length, it is advisable to limit them to a reasonable length since the name must be spelled exactly the same way each time that you use it. Upper case and lower case letters are taken to be equivalent and may be used interchangeably.

### <span id="page-24-0"></span>**1.15.2. Parameters and Variables**

Like other edit commands, macros may also be given parameters so that they are able to work with different values. Parameters are available to the commands that make up the macro. To pass the macro's parameters to these commands, we need a way to tell each command which of the macro's parameters it should use. This is what the variable list in the macro header is for. Each variable in the variable list is used to represent the value of the macro parameter in its corresponding position. Then wherever the parameter's value is needed, the corresponding variable should be used.

There are two types of variables: numeric and string. A numeric variable is a variable name is preceded by a "#" character. A string variable is a variable name preceded by a "\$" character. Variable names are just like macro names which are composed of any number of consecutive letters and underline characters. Some example numeric variables are:

#N #ABC #LONG\_NUMBER\_VARIABLE

Some example string variables are:

\$A \$B \$STR \$STR\_A \$lower\_case\_variable\_name

An example of an entire edit macro is given below. It will do the same thing as the "S" command: search for the next " $n$ " occurrences of a string. The first line of the macro is the macro header; it declares the macro's name to be "FIND\_LN" and also specifies that the macro needs one numeric parameter "#N" and one string parameter "\$STR". The entire body of the macro is the second line. Here, both of the macro's parameters are passed to the "S" command to do the actual searching:

FIND\_LN #N STR S #N \$STR

Here is how this macro would be called:

E:.FIND\_LN 15 "string" RETURN

To illustrate the importance of the parameter position in the macro header, we will reverse their order in the next example to make it necessary to use the reverse order when executing the macro. Here is the macro definition:

FIND\_LN \$STR #N

S #N \$STR

We must still specify the parameters for the "S" command in the proper order since it is only the "FIND\_LN" macro that was changed. Below is an example of how this macro is executed, notice that the order of the parameters directly correspond to the order of the variables in the variable list:

.FIND\_LN "string" 15

### <span id="page-25-0"></span>**1.15.3. Creating and Editing Macros**

Macros are created and edited using the normal editor command set. The ".MAC" command is used to create a new macro or open the definition of an existing one so that it may be edited. To create a *new* macro, you use ".MAC" with an empty string, for example:

E:.MAC // RETURN

This creates a new macro and puts you into macro definition mode. The editor responds with the "M:" prompt instead of the normal "E:" edit prompt when in macro definition mode. If you wish to edit a macro that already exists, " $str$ " is used to specify the macro's name. For example:

E:.MAC "MYMACRO" RETURN

This opens the existing macro "MYMACRO" for editing. When a macro is open, you may edit it or enter its definition by using the edit commands as you would with an ordinary text buffer.

The "Q" command is used to close the definition of a macro and return to the normal edit mode. For example:

M:Q RETURN

This would close the definition of the macro currently open and return the editor to its normal edit mode. Before the editor will allow you to close the definition of a macro, the first line of the macro must begin with a legal macro name that has not already been used for another macro.

## <span id="page-25-1"></span>**1.16. Macro Commands**

### <span id="page-25-2"></span>**1.16.1. Comment**

SYNTAX: ! text

The "!" command may be used to place comments inside of a macro for documentation. The remainder of the line following the "!" command is retained but never processed as a command.

### <span id="page-25-3"></span>**1.16.2. Load Macros From File**

SYNTAX: .LOAD str

This command is used to load macros from an OS-9 file. The file name pathlist is specified by " $str$ ". As each macro is loaded, EDIT will make sure that no other macro already exists with the same name. If one does, the macro will not be loaded and EDIT will skip to the next macro on the file. EDIT will display the names of all the macros that it loads. Some examples of this command are:

E:.LOAD "macrofile"RETURN E:.LOAD "MYFILE" RETURN

## <span id="page-26-0"></span>**1.16.3. Save Macros**

SYNTAX: .SAVE str1 str2

This command is used to save macros on an OS-9 file. The first string is used to specify a list of macros that are to be saved; the macro names are separated by spaces. The second string specifies the pathlist for the file on which the macros are to be saved. Some typical examples of the use of this command are:

E:.SAVE "MYMACRO"MYFILE" RETURN E: . SAVE "MACA MACB MACC"MFILE" RETURN

The first example saves the macro "MYMACRO" on the file "MYFILE", the second saves the macros "MACA", "MACB", and "MACC" on the file "MFILE". When more than one macro is to be saved on a single file, their names should be separated by spaces.

### <span id="page-26-1"></span>**1.16.4. Delete Macro**

SYNTAX: .DEL str

This command is used to delete (erase) the macro specified by " $str$ ". For example to delete a macro called "MYMACRO" use:

E:.DEL "MYMACRO" RETURN

# <span id="page-28-0"></span>**Chapter 2. Assembler**

## <span id="page-28-1"></span>**2.1. Introduction**

The actual machine instructions executed by a computer are sequences of binary numbers that are difficult and inconvenient for people to deal with directly. Creating a machine language program of any length by hand is tedious, error prone, and time consuming, making it an almost impossible task. *Assembly language* bridges the gap between computers and people who must write machine-language programs. In assembly language, descriptive mnemonics (abbreviations) for each machine instruction are used which are much easier to learn, read, and remember are used instead of numerical codes. The assembler also lets the programmer assign *symbolic names* to memory addresses and constant values. The Assembler also has many other features to make assembly language programming easier.

This assembler was designed expressly for the modular, multi-tasking environment of the OS-9 Operating System, and incorporates built-in functions for calling OS-9, generating memory modules, encouraging the creation of position-independent-code, and maintaining separate program and data sections. It has also been optimized for use by OS-9 high-level language compilers such as Pascal and C, and can be used on either OS-9 Level One or OS-9 Level Two systems.

Another noteworthy characteristic of this assembler is its extremely fast assembly speed which is attributable to its tree-structured symbol table organization. The tree structure dramatically reduces symbol table searching, which is the most time-consuming operation performed by an assembler.

This manual describes how to use the OS-9 Assembler and basic programming techniques for the OS-9 environment. It is not intended to be a comprehensive course on assembly language programming or the 6809 instruction set. If you are not familiar with these topics, you should consult the Motorola 6809 programming manuals and one of the many excellent assembly-language programming books available at libraries or bookstores.

## <span id="page-28-2"></span>**2.2. Installation**

The OS-9 Assembler uses the following files:

asm the assembler program

DEFS a directory containing OS-9 common system-wide definition files. These files are:

OS9Defs SysType **SCFDefs** RBFDefs

The file "ASM" should be located in the "CMDS" directory of your system disk. "DEFS" should be present in the root directory.

## <span id="page-28-3"></span>**2.3. Assembly Language Program Development**

Writing and testing of assembly language programs involves an edit/assemble/test cycle. In detail, the individual steps are:

- 1. Create a source program file using the text editor.
- 2. Run the assembler to translate the source file to a machine object (machine language) file.
- 3. If the assembler reported errors, use the text editor to correct the source file, then go to step 2.
- 4. Run and test the program. The OS-9 Interactive Debugger is frequently used for testing.
- 5. If the program has bugs, use the text editor to correct the source file, then go to step 2.
- 6. Document the program and you are done!

## <span id="page-29-0"></span>**2.4. Operational Modes**

The OS-9 Assembler has a number of features specifically designed to conveniently develop machine language programs for the OS-9 environment. These features include: special assembler directive statements for generating OS-9 memory modules, identification of 6809 addressing modes that are not usually permitted in OS-9 programs, and separate data and program address counters.

The assembler has two operating modes: "normal", and "Motorola-compatible".

In normal mode, the features mentioned above are active. In the Motorola-compatible mode, the assembler works the same way as a standard 6809 "absolute" assembler (without separate program and data counters). This mode exists so that the assembler can be used to generate programs for 6809 computers that are not equipped with OS-9.

The assembler. will be in the normal mode unless the "m" option is used in the command line or in an OPT statement. Similarly, the "-m" option will return the assembler to the normal mode (modes can be freely switched to achieve special effects).

The assembler performs two "passes" (complete scans) over the source file. During each pass, input lines are read and processed one at a time. During the first pass, the symbol table is created. Most error messages, the program listing, and the object code are generated during the second pass.

## <span id="page-29-1"></span>**2.5. Running the Assembler**

The assembler is a command program that can be run from the OS-9 **Shell**, from a Shell procedure file, or from another program. The disk file and memory module names are "asm". The basic format of a command line to run the assembler is:

asm filename [option(s)] [#memsize] [ >listing ]

Brackets enclose optional things, thus the only items absolutely required are the "asm" command name, and "filename" which is the source text file name (or more correctly, pathlist). A typical command line looks like this:

OS9: asm prog5  $l$  s -c #12k >/p RETURN

In. this example, the source program is read from the file "prog5". The source file name can be followed by an *option list*, which allows you to control various factors such as whether or not a listing or object file is to be generated, control the listing format, etc. The option list consists of one or more option abbreviations separated by spaces or commas. An option is turned on by its presence in the list, or a minus followed by an option abbreviation acts to turn the function off. If an option is not expressly given, the assembler will assume a *default* condition for. it. Also, command line options can be overridden by OPT statements within the source program (see the OPT statement description for more information). In the example above, the options "l" and "s" are turned on, and "c" is turned off.

The optional "#memsize" item is actually processed by the **Shell** to specify how much data area memory the assembler is assigned. If memory is not specified, the assembler will be assigned 4K bytes of memory in its data area. Most of this space is used to store the symbol table. Any additional memory requested by this option allows the symbol table to be larger. Large programs generally use more symbols, so their memory requirements are correspondingly larger. If the assembler generates a "Symbol Table Full" error message, this option should be used to increase the assembler's memory size. In the previous example, 12K bytes of memory is specified.

The final item, ">listing", allows the program listing generated by the assembler (on the standard output path) to be optionally redirected to another pathlist, which may be an output device such as a printer, a disk file, or a pipe to another program. Like the memory size option, output redirection is handled by the **Shell** and not the assembler itself. If this item is omitted from the command line, the output will appear on your terminal display. In the above example, the listing output was directed to a device called "p", which is the name of the printer on most OS-9 systems.

Below are examples of various forms of command lines and detailed explanations of their output. There are also other options available so many variations of the command line are possible. The examples listed here illustrate the most commonly used forms.

asm disk\_crash

This command line will assemble the file disk\_crash.

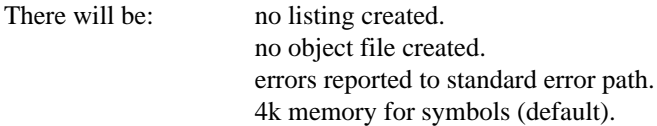

asm work.rec o #16k

This command line will assemble the file work.rec.

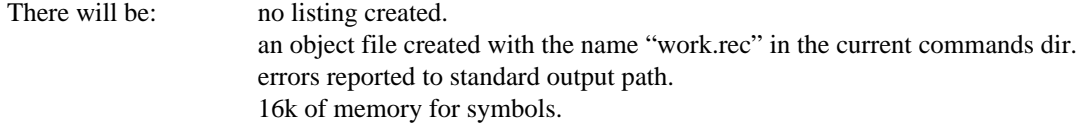

asm tyco o=/d0/cmds/tyco.obj l #16k

This command line will assemble the file tyco.

There will be: a listing directed at standard output. an object file created with the name "tyco" in the /d0/cmds directory. errors reported to the listing path. 16k of memory for symbols.

asm it\_works o,l #16k >/p

This command line will assemble the file it works.

There will be: a listing directed at /p. an object file created with the name "it\_works" in the current commands dir. errors reported to the listing path. 16k of memory for symbols.

asm rent\_a\_duck 1,5,w72,d25 #10k

This command line will assemble the file rent\_a\_duck.

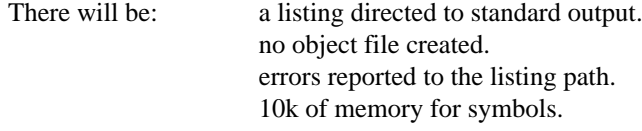

a symbol table created. listing will have 25 line pages. listing will have 72 column lines.

asm /term i l o=/d0/progs/woof

This command line will assemble input from the terminal.

There will be: a listing directed at standard output. an object file created with the name woof in the /d0/progs directory. errors reported to the listing path. 4k of memory for symbols (asm default).

## <span id="page-31-0"></span>**2.6. Source Program Format and Syntax**

### <span id="page-31-1"></span>**2.6.1. Assembler Source Files**

The Assembler reads its input from an input file (path) which contains variable-length lines of text. Input files may be created and edited by the OS-9 Text Editor described in Section 1, or any other standard text editor.

The maximum length of the input line is 120 characters. Each line contains assembler statements as explained in this manual. Every line is terminated by a [RETURN] character.

### <span id="page-31-2"></span>**2.6.2. Source Statement Fields**

Each input line is a text string terminated by a [RETURN]. The line can have from one to four "fields":

- an optional label field
- an operation field
- an operand field (for some operations)
- an optional comment field

There are also special cases: if the first character of a line is an asterisk, the entire line is treated as a comment which is printed in the listing but not otherwise processed. Blank lines are ignored but are included in the listing.

### **2.6.2.1. Label Field**

The label field begins in the first character position of the line. Labels are usually optional (instructions), but there are exceptions. They are required by some statements (i.e. EQU and SET), or not allowed on others (assembler directives such as SPC, TTL, etc.). The first character .of the line must be a space if the line does not contain a label.

The label must be a legal symbolic name consisting of from one to eight uppercase or lowercase characters, decimal digits, or the characters "\$", "\_", or ".", however the first character must be a letter (see Sect. 3.3). Labels (and names in general) must be unique, i.e., they cannot be defined more than once in a program (except when used with the "SET" directive).

Label names are stored in the symbol table with an associated 16-bit value, which is normally the program counter address before code is generated for the line. In other words, instructions and most constant-definition statements associate the label name with the value of.the program address of the first object code byte generated for the line.

An exception to this rule is that labels on SET and EQU statements are given the value of the result of evaluation of the operand field. In other words, these statements allow any value to be associated with

a symbolic name. Likewise, labels on RMB statements are given the value of the data address counter when in normal assembler mode, or the value of the program address counter when in Motorolacompatible mode.

#### **2.6.2.2. Operation Field**

This field specifies the machine language instruction or assembler directive statement mnemonic name. It immediately follows and is separated from the label field by one or more spaces.

Some instructions must include a register name which is part of the operation field (i.e., LDA, LDD, LDU). In these instructions the register name must be part of the name and *cannot* be separated by spaces as in older 6800-type assemblers. The assembler accepts instruction mnemonic names in either uppercase or lowercase characters.

Instructions cause one to five bytes of object code to be generated depending on the specific instruction and addressing mode. Some assembler directive statements (such as FCB, FCC) also cause object code to be generated.

### **2.6.2.3. Operand Field**

The operand field follows, and must be separated by, at least one space from the instruction field. Some instructions don't use an operand field; other instructions and assembler directives require an operand field to specify an addressing mode, operand address, parameters, etc. The sections describing the instructions and assembler directives explain the format for operand(s), if any.

### **2.6.2.4. Comment Field**

The last field of the source statement is the optional comment field which can be used to include a descriptive comment in the source statement. This field is not processed other than being copied to the program listing.

## <span id="page-32-0"></span>**2.7. Expressions**

Operands of many instructions and assembler directives can include arithmetic expressions in various places. The assembler can evaluate expressions of almost any complexity using a form similar to the algebraic notation used in programming languages such as BASIC and FORTRAN.

Expressions consists of *operands*, which are symbolic names or constants, and *operators*, which specify an arithmetic or logical function. All assembler arithmetic uses two-byte (internally, 16 bit binary) signed or unsigned integers in the range of 0 to 65535 for unsigned numbers, or -32768 to +32767 for signed numbers.

In some cases, expressions are expected to evaluate to a value which must fit in one byte (such as 8 bit register instructions), and therefore must be in the range of 0 to 255 for unsigned values and -128 to 127 for signed values. In these cases, if the result of an expression is outside of this range an error message will be given.

Expressions are evaluated from left-to-right using the algebraic order of operations (i.e. multiplications and divisions are performed before additions and subtractions). Parentheses can be used to alter the natural order of evaluation.

### <span id="page-32-1"></span>**2.7.1. Operands**

The following items may be used as operands within an expression:

### **2.7.1.1. Decimal Numbers**

Can have an optional minus sign and one to five digits, for example:

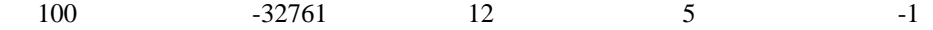

### **2.7.1.2. Hexadecimal Numbers**

Consist of a dollar sign ("\$") followed by one to four hexadecimal characters (0-9, A-F or a-f), for example:

\$EC00 \$100 \$3

### **2.7.1.3. Binary Numbers**

Consist of a percent sign ("%") followed by one to sixteen binary digits (0 or 1), for example:

%0101 %1111000011110000 %10101010

### **2.7.1.4. Character Constants**

Consist of single quote ("'") followed by any printable ASCII character. For example:

 $'X$   $'c$   $'5$   $'c$ 

#### **2.7.1.5. Symbolic Names**

Names are defined by EQU or SET statements, or by use as a label. They consist of one to eight characters: upper and lower case alpha (A-Z, a-z), digits (0-9), and special characters  $\ldots$  or \$ (underscore, period or dollar sign), the first character of which cannot be a digit. See Page 2-12 for more information.

#### **2.7.1.6. Program Instruction Counter**

The asterisk ("\*") represents the program instruction counter value as of the beginning of the line.

### **2.7.1.7. Program Data Counter**

The period (".") represents the data storage counter value as of the beginning of the line. It is not used in Motorola-compatible mode.

### <span id="page-33-0"></span>**2.7.2. Arithmetic and Logical Operators**

Operators used in expressions operate on one operand (negative and not) or on two operands (all others). The table below shows the available operators, listed in the order they are evaluated relative.to each other, e.g, logical OR operations are performed before multiplications. Operators listed on the same line have identical precedence and are processed from left to right when they occur in the same expression.

#### **Table 2.1. Operators By Order of Evaluation**

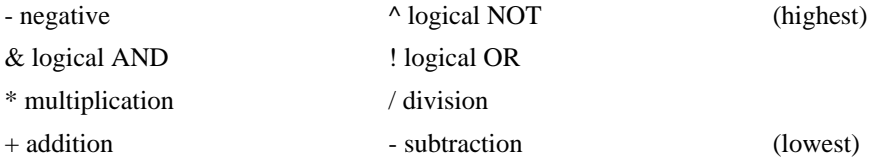

Logical operations are performed bitwise, i.e., the logical function is performed bit-by-bit on each bit of the operands.

Division and multiplication functions assume *unsigned* operands, but subtraction and addition work on signed (2's complement) or unsigned numbers. Division by zero or multiplication resulting in a product larger than 65536 have undefined results and are reported as errors.

### <span id="page-34-0"></span>**2.7.3. Symbolic Names**

A symbolic name consists of from one to eight uppercase or lowercase characters, decimal digits, or the characters "\$", "\_", or ".". However, the first character must be a letter. The following are examples of *legal* symbol names:

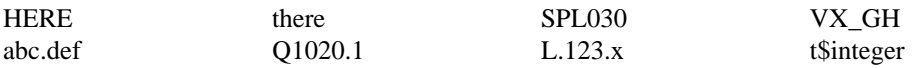

These are examples of illegal symbol names with reasons why they are illegal:

2move - does not start with a letter main.backup - more than 8 characters lb1#123 - # is not a legal name character

Names are defined when first used as a label on an instruction or directive statement. They must be defined exactly one time in the program (except SET labels: see SET statement description). If a name is redefined (used as a label more than once) an error message is printed on subsequent definition(s). Multiple forward references (i.e. a definition using currently undefined names) are not allowed.

Symbolic names are stored with their associated type and value in an assembler data structure called the "symbol table", which uses most of the assembler's data memory space. Using the default memory size of 4K there is room in the symbol table for approximately 200 names. The **shell** optional memory size modifier can be used to give the assembler a larger memory space. Each entry in the table requires 15 bytes, so each additional 4K of memory adds space for about 273 additional names. For example, the command line:

asm sourcefile #16K

gives the symbol table enough space for a little over a thousand names. If the "S" option is selected, the assembler will generate an alphabetical listing of all symbol names, types, and values which is printed at the end of the assembly.

### <span id="page-34-1"></span>**2.7.4. Instruction Addressing Modes**

One of the 6809's features is that its instruction set has a large variety of addressing modes. Each group of similar instructions can be used with specific addressing modes, which are usually specified in the assembler source statement operand field. The assembler will generate an error message if an addressing mode is specified which cannot be legally used with the specific instruction.

#### **2.7.4.1. Inherent Addressing**

Certain instructions don't need operands (SYNC, SWI, etc.), or implicitly specify operands (MUL, ABX, etc.), therefore no operand field is needed.

### **2.7.4.2. Accumulator Addressing**

Some instructions have the A or B accumulators as operands. Examples:

CLRA ASLB **TNCA** 

#### **2.7.4.3. Immediate Addressing**

In immediate addressing, the operand bytes are the actual value used by the instruction. Instructions that use 8-bit registers must have operand expressions that evaluate to 0 to 255 (unsigned) or -128 to 127 (signed), or an error will be reported. The syntax is:

instr #expression

Examples:

LDD #\$1F00 ldb #bufsiz+2 ORCC #\$FF-CBIT

#### **2.7.4.4. Relative Addressing**

This addressing mode is used by branch-type instructions such as BCC, BEQ, LBNE, BSR, LBSR, etc. The operand field is an expression which is the "destination" of the instruction, which is almost always a name used as a statement label somewhere in the program. The assembler computes an 8 or 16-bit program counter offset to the destination which is made part of the instruction. The destination of short branch-type instructions must be in the range of -126 to +129 bytes of the instruction address or an error message will be generated. Long branch-type instructions can reference any destination. If a long branch instruction references a destination that would be within the range of a smaller and faster short branch instruction a "W" warning symbol will be placed in the listing line's information field. All instructions using relative addressing are inherently position-independent code.

Examples:

```
BCS LOOP
LBNE LABEL5
LBSR START+3
BLT COUNT
```
### **2.7.4.5. Extended and Extended Indirect Addressing**

Extended addressing uses the second and third bytes of the instruction as the absolute address of- the operand. Data section addresses of OS-9 programs are assigned when the program is actually executed, so absolute memory addresses are not known before the program is run. Therefore this addressing mode is not normally used in OS-9 programs. The assembler will print an informational warning flag, "W", if this addressing mode is specified.

Extended Indirect addressing is similar to extended addressing except that the address part of the machine instruction is used as the address of a memory location containing the address of the operand. Because this mode also uses absolute addresses, it is not frequently used in OS-9 for the reasons given above, and is also flagged with a warning by the assembler. This addressing mode is selected by enclosing the address expression in brackets.

Examples:

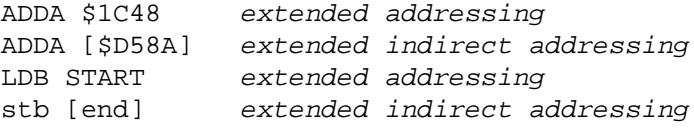

### **2.7.4.6. Direct Addressing**

Direct addressing uses the second byte of the instruction as the least significant byte of the operand's address. The most significant byte is obtained from the MPU's direct page register. This addressing mode is preferred for accessing most variables in OS-9 programs because OS-9 automatically assigns unique direct pages to each task at run-time, and also because this mode produces short, fast instructions. The syntax for extended and direct addressing has the same form:
instr <addr expr>

The assembler automatically selects direct addressing mode if the high-order byte of the address matches it's internal "direct page". This "direct page" is not the same as the run-time direct page register: it is strictly an assembly-time value. It is ordinarily set to zero and can be changed with the SETDP directive.

You can force the assembler to use direct addressing by using the " $\lt$ " symbol just before the address expression, or extended addressing by using the ">" symbol in the same manner.

Examples:

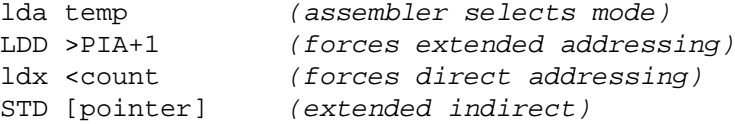

### **2.7.4.7. Register Addressing**

Some instructions operate on various MPU registers, which are referred to by a one or two letter name. In these instructions, the operand field specifies one or more register names. The names can he uppercase or lowercase. The register names are:

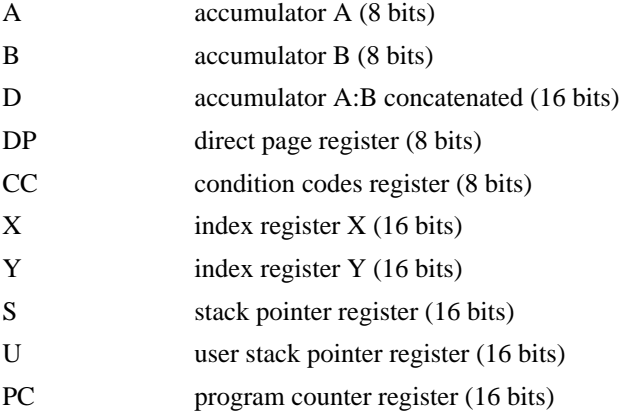

The EXG and TFR instructions have the form:

instr reg,reg

The registers given must be of the same size (either 8 or 16 bits) or the assembler will report an error.

The PSHS, PSHU, PULS, and PULU instructions accept a list of one or more register names. Even though the assembler will accept register names in any order, the MPU stacks and unstacks them in a specific order.

The syntax for these instructions is:

instr reg {,reg}

Examples:

TFR X,Y

EXG A,DP pshs a,b,x,dp PULU d,x,pc

### **2.7.5. Overview of Indexed Addressing Modes**

One of the highlights of the 6809's architecture is the wide variety of indexed addressing modes (23 varieties). Indexed addressing is analogous to "register indirect", meaning that an indexable register (X, Y, U, S, or PC) is used as the basic address of the instruction's operand. The different varieties of indexed addressing use the specified register v contents which may be unchanged, temporary modified, or permanently modified, depending on the exact mode used.

All indexed modes must specify an index register, either X, Y, U, or SP. The PC register is used with the program-counter relative mode only. Any of the indexed addressing modes can be made "indirect" by enclosing the operand field in brackets to cause the effective address generated by the addressing mode to be used as the address of a pointer to the operand, rather than as the address of the operand.

### **2.7.5.1. Constant Offset Indexed**

This mode uses an optional signed (two's complement) offset which is temporarily added to the register's value to form the operand's effective address. The offset can be any number, or zero in which case the register's unaltered contents is used as the effective address. The assembler automatically picks the shortest of four possible varieties that can represent the offset. Therefore it is important to make sure that any symbolic name used in the offset expression has been previously defined, or the assembler will generate longer code than necessary or produce phasing errors. The syntax for constant offset indexed instructions is:

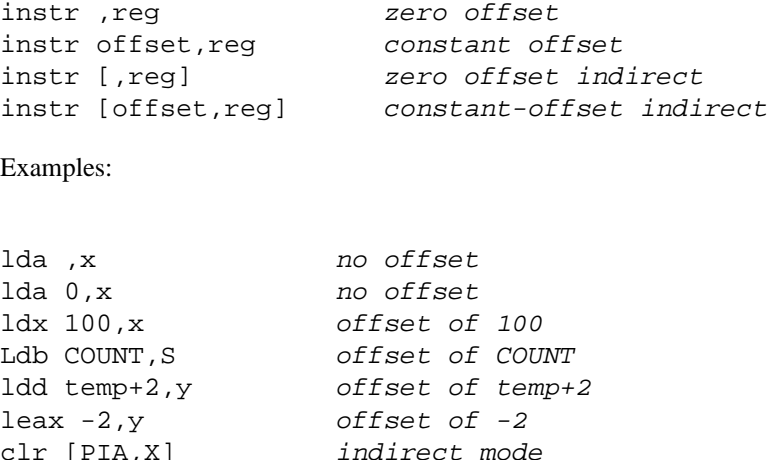

### **2.7.5.2. Program Counter Relative Indexed**

This addressing mode is similar to constant-offset indexed except that the program counter register (PC or PCR) is used as an index register, and the assembler computes the offset differently. Instead of using the offset expression directly, the expression is assumed to refer to the address of the operand. The assembler calculates the required offset from the current program counter location to the operand's address and uses the resulting value as the offset. There are two forms.of this instruction: one -using an 8-bit offset and the other using a 16-bit offset; The assembler will use the 16-bit form unless you force the short form by preceding the operand field with a "<" character.

The syntax for program-counter relative indexed is:

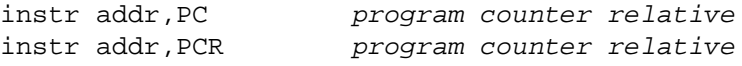

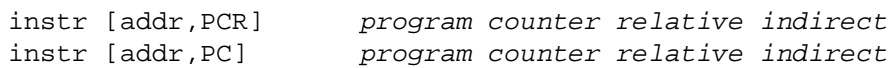

This addressing mode is important in OS-9 programs because it permits addresses of constants and constant tables to be accessed using position-independent-code as required by OS-9.

Examples:

```
ldd temp,pcr
LDD temp, pc same as instruction above
leax table,pcr
jsr addr,pcr same as "lbsr addr"
CLR [control+4,PCR] dangerous; uses absolute address
                      at "control+4,PCR" as effective
                     address for clear
```
### **2.7.5.3. Accumulator Offset Indexed**

In this mode the contents of the A, B, or D accumulators is temporarily added to the specified index register to form the address of the operand. This addition is signed two's complement. If the A or B accumulators are specified, the sign bit is "extended" to form the 16 bit value which is added to the index register. Meaning that if the most significant bit of the accumulator is set, the high order byte of the offset will be \$FF. *BEWARE:* this is a commonly overlooked characteristic that can produce unexpected results! Using the D register avoids this because it gives all 16 bits. The syntax for accumulator-offset indexed is:

instr A,reg instr B,reg instr D,reg Examples:

LDX B,Y LEAY D,X ROL [B,U]

#### **2.7.5.4. Auto-Increment and Auto-Decrement Indexed**

These addressing modes use the specified index register as the effective address of the operand, while permanently adding or subtracting one or two from the register. In auto-increment mode, the increment is performed AFTER the register is used. In auto-decrement mode, the decrement is performed BEFORE the register is used. This is consistent with the way 6809 stack pointers operate in PSH and PUL instructions. If indirect addressing is used, the decrement and increment are performed before the effective address is used as a pointer to the operand.

SINGLE AUTO-INCREMENT AND SINGLE AUTO-DECREMENT ARE NOT PERMITTED WHEN INDIRECT ADDRESSING IS SELECTED.

Syntax for auto-increment and auto-decrement indexed addressing is:

inst: ,-reg single auto-decrement instr ,--reg double auto-decrement inst: ,reg+ single auto-increment instr ,reg++ double auto-increment instr [,reg--] double auto-decrement indirect

```
instr [,reg++] double auto-increment indirect
Examples:
clr ,x++
LDX, -Ylda ,s+ is the same as puls a (except CCR is affected)
sta ,-s is the same as pshs a (except CCR is affected)
ldd [,s++]
```
# **2.8. Assembler Directive Statements**

In addition to the 6809 instruction mnemonic statements, the assembler includes a number of directive statements which perform a variety of functions which can be loosely categorized as follows:

Assembly Control

Statements such as IF, OPT, END, USE, etc., are used to control the operation of the assembler itself but do not directly affect object code generation.

Storage Declarations

The ORG and RMB statements are used to assign variable (data area) storage for the assembly language program,

Symbolic Name Declarations

The EQU and SET statements are used to assign value to assembler symbolic names.

Constant Declarations

The FCB, FDB, FCC, and FCS statements are used to insert constant values in the assembler program.

Operating System Functions

The MOD/EMOD and OS9 statements are used to create system-required object code for memory modules and system call, respectively.

Each assembler directive statement is described in detail in the following pages.

### **2.8.1. END Statement**

Indicates the end of a program. Its use is optional since END will be assumed upon an end-of-file condition on the source file. END statements may not have labels.

### **2.8.2. EQU and SET Statements**

SYNTAX: EQU <expression> SET <expression>

These statements are used to assign a value to a symbolic name (the label) and thus require labels. The value assigned to the symbol is the value of the operand, which may be an expression, a name, or a constant.

The difference between the EQU and SET statements is that:

- Symbols defined by EQU statements can be defined only once in the program.
- Symbols defined by SET statements can be redefined again by subsequent SET statements.

In EQU statements the label name must not have been used previously, and the operand cannot include a name that has not yet been defined (i.e., it cannot contain as-yet undefined names whose definitions also use undefined names). Good programming practice, however, dictates that all equates should be at the beginning of the program to allow the assembler to generate the most Compact code by selecting direct addressing wherever possible.

EQU is normally used to define program symbolic constants, especially those used in conjunction with instructions. SET is usually used for symbols used to control the assembler operations, especially conditional assembly and listing control. Example:

```
TRUE equ $FF
FALSE equ 0
SUBSET set TRUE
         ifne SUBSET
         use subset.defs
         else
         use full.defs
         endc
SUBSET set FALSE
```
### **2.8.3. FCB and FDB Statements**

```
SYNTAX: FCB <expression> {, <expression>}
         FDB <expression> {, <expression>}
```
The Form Constant Byte and Form Double Byte directives generate sequences of single (FCB) and double (FDB) constants within the program. The operand is a list of one or more expressions which are-evaluated and output as constants. If more than one constant is to be generated, the expressions are separated by commas.

FCB will report an error if an expression has a value of more than 255 or less that -128 (the largest number representable by a byte). If FDB evaluates an expression with an absolute value of less than 256 the high order-byte will be zero.

Examples:

FCB 1,20,'A fcb index/2+1,0,0,1 FDB 1,10,100,1000,10000 fdb \$F900,\$FA00,\$FB00,\$FC00

### **2.8.4. FCC and FCS Statements**

SYNTAX: FCC <delim> string <delim> FCS <delim> string <delim>

These directives generate a series of bytes corresponding to a string of one or more characters operand. The output bytes are the literal numeric value of each ASCII character in the string. FCS is the same as FCC except the most significant bit (the sign bit) of the last character in the string is set, which is a common OS-9 programming technique to indicate the end of a text string without using additional storage.

The character string must be enclosed by delimiters before the first character and after the last character. The characters that can be used as delimiters are:

! " # \$ % & ' ( ) \* + , - . /

Both delimiters must be the same character and cannot be included in the string itself. Examples:

```
FCC /most programmers are strange people/
FCS ,0123456789,
fcc $z$
```
### **2.8.5. IF, ELSE, and ENDC Statements**

```
SYNTAX: IFxx <expression>
            <statements>
         [ ELSE ]
            <statements>
         ENDC
```
An important feature of the Assembler is its *conditional assembly* capability to selectively assemble or not assemble one or more parts of a program depending on a variable or computed value. Thus, a single source file can be used to selectively generate multiple versions of a program.

Conditional compilation uses statements similar to the branching statements found in high level languages such as Pascal and Basic. The generic IF statement is the basis of this capability. It has as an operand a symbolic name or an expression. A comparison is made with the result: if the result of the comparison is true, statement following the IF statement will be processed. If the result of the comparison is false, the following statements will not be processed until an ENDC (or ELSE) statement is encountered. Hence, the ENDC statement is used to mark the end of a conditionally assembled program section. Here is an example that uses the IFEQ statement which tests for equality of its operand with zero:

```
IFEQ SWITCH
ldd #0 assembled only if SWITCH = 0
leax 1,x
ENDC
```
The ELSE statement allows the IF statement to explicitly select one of two program sections to assemble depending on the truth of the IF statement. Statements following the ELSE statement are processed only if the result of the comparison was false. For example:

```
IFEQ SWITCH
ldd #0 assembled only if SWITCH = 0
leax 1,x
ELSE
ldd #1 assembled only if SWITCH is not = 0
leax -1, x
ENDC
```
Multiple IF statements may be used, and "nested" within other IF statements if desired. They cannot, however, have labels.

There are several kinds of IF statements, each performing a different comparison. They are:

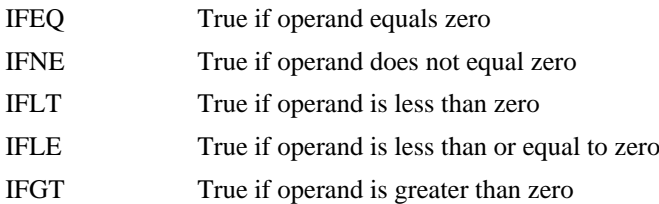

IFGE True if operand is greater than or equal to zero

IFP1 True only during first assembler pass (no operand)

The IF statements that test for less than or greater than can be used to test the relative value of two symbols if they are subtracted in the operand expression, for example,

#### IFLE MAX-MIN

will be true if MIN is *greater* than MAX. Note the reversal of logic due to the fact that this statement literally means

#### IF MAX-MIN  $\leq 0$

The IFP1 statement causes subsequent statements to be processed during pass 1, but skipped during pass 2. It is useful because it allows program sections which contain only symbolic definitions to be processed only once during the assembly. The first pass is the only pass during which they are actually processed because they do not generate actual object code output. The OS9Defs file is an example of a rather large section of such definitions. For example, the following statement is used at the beginning of many source files.

IFP1 use /d0/defs/OS9Defs ENDC

### **2.8.6. MOD and EMOD Statements**

SYNTAX: MOD size, name of  $f$ , typelang, attrrev  $\{$ , execoff, memsize $\}$ EMOD

These instructions provide a convenient means of creating OS-9 memory modules and their associated module headers and CRC check values. A detailed discussion of the module and module header format can be found in the *System Programmer's Manual*. Programs can be loaded into memory by OS-9 only if they are in module header format.

The MOD statement is used at the beginning of an OS-9 module. Its function is to create a standard OS-9 module header and to initialize a CRC (cyclical redundancy check) value which will be automatically computed by the assembler as the program is processed by the assembler.

The MOD statement must have an operand list of exactly four or exactly six expressions separated by commas. Each operand corresponds, in order, to the elements of a module header. The exact operation of the MOD statement is as follows:

- 1. The assembler's program address counter and data address counters are reset to zero (same as ORG 0), and the internal CRC and vertical parity generators are initialized.
- 2. The sync codes \$87 and \$CD are generated as object code.
- 3. The first four expressions in the operand list are evaluated and output as object code. They are:
	- a. module size (two bytes)
	- b. module name offset (two bytes)
	- c. type/language byte (one byte)
	- d. attribute/revision byte (one byte)
- 4. The "header parity" byte is automatically computed by the assembler from the previous bytes and generated as object code.
- 5. If the two optional additional operands are present, they are evaluated and generated as object code. They are:
	- e. execution offset
	- f. permanent storage size

Note that some of the expressions in the operand list are one byte long, and others are two bytes.

Because the origin of the object program is zero, all labels used in the program are inherently relative to the beginning of the module; this is perfect for the module name and execution address offsets. The code in the body of the module follows. As subsequent lines are assembled, the internal CRC generator continuously updates the module's CRC value. The EMOD statement (which has no operand) is used to terminate the module. It outputs the correct 3-byte CRC generated over the entire module.

IMPORTANT NOTE: The MOD and EMOD statements will not work correctly if the assembler is in "Motorola-compatible" mode unless you do not use RMB or ORG statements after the MOD and before the EMOD.

The following example illustrates the basic techniques of creating a module using MOD and EMOD statements.

#### **Example 2.1. Sample Program Illustrating Use Of MOD and EMOD Directives**

```
* Repeat Utility - Copy one line of standard input to standard output
* Module Header Declaration
type set PRGRM+OBJCT (these are defined in OS9DEFS)
revs set REENT+1 (this is defined in OS9DEFS)
      MOD pgmlen,name,type,revs,start,memsiz
      fcb 1 edition number (optional)
name FCS /repeat/ module name string
* symbolic definitions
STDIN equ 0 standard input path
STDOUT equ 1 standard output path
LINLEN equ 80 maximum line length
* data storage declarations
buffer RMB 80
stack RMB 250
memsiz EQU . data storage size is final "." value
* Program instructions
start equ *
       lda #STDIN load input path number
       ldy #LINLEN load max input count
       leax buffer,u get buffer address
       os9 i$readln call OS-9 to read line
       bcs exit abort if error
       lda #STDOUT load output path number
       leax buffer,u get buffer address
       os9 i$writln call OS-9 to write line
```
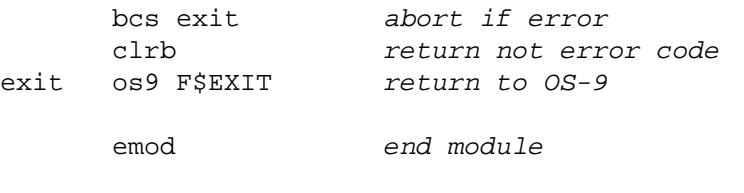

pgmlen EQU \* program size is addr of last byte +1

### **2.8.7. NAM and TTL Statements**

SYNTAX: NAM string TTL string

These statements allow the user to define or redefine a program name and listing title line which will be printed on the first line of each listing page's header. These statements cannot have label or comment fields.

The program name is printed on the left side of the second line-of each listing page, followed by a dash, then by the title line. The name and title may be changed as often as desired.

Examples:

```
nam Datac
ttl Data acquisition System
```
### **2.8.8. OPT Statement**

SYNTAX: OPT <option>

OPT allows any of several assembler control options to be set or reset. The operand of the OPT statement is one of the characters that represent the various options. If the option name is preceded by a minus sign, the option is turned off, otherwise it is turned on. Two exceptions are the "D" and "W" options which must be followed by a number. This statement must not have label or comment fields.

The options and default (initial) states are:

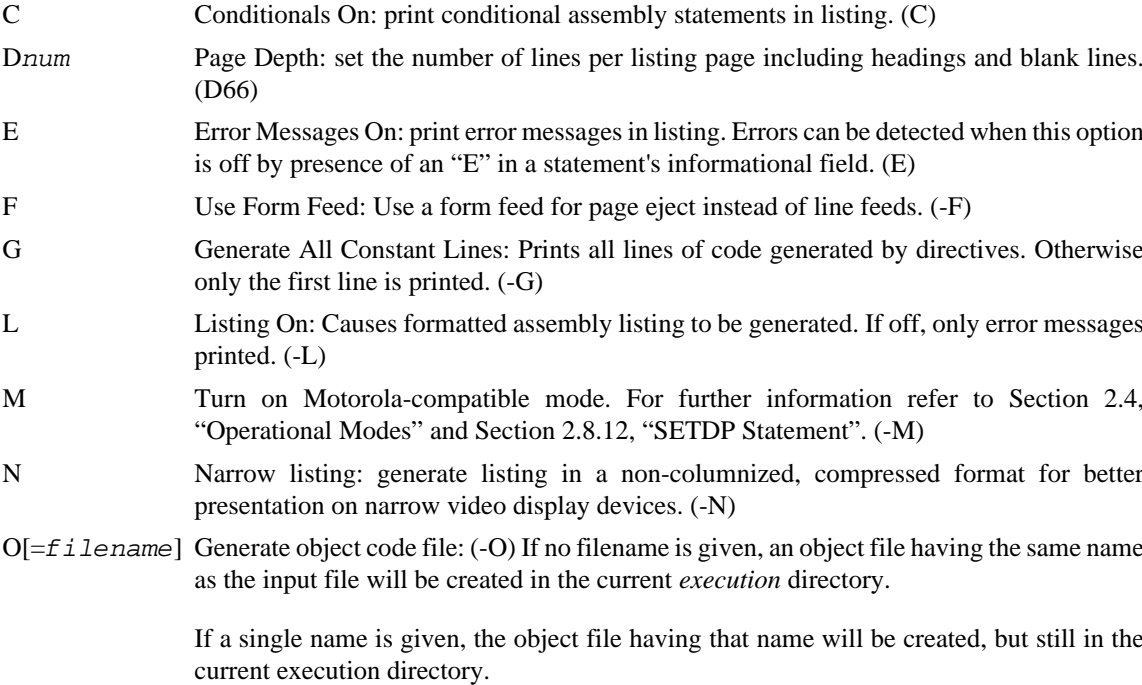

If a full *pathlist* is given, it will be used as the name specification of the device, directory(s), and file to create.

S Generate Symbol Table: Prints the entire contents of the symbol table at the end of the assembly listing. Prints each name, its value and a type code character:

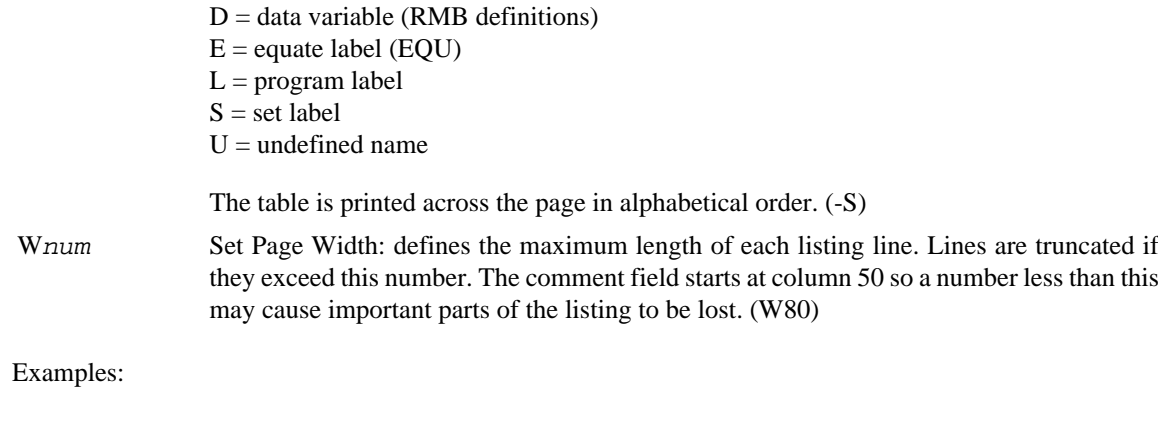

opt l opt w72 opt s

### **2.8.9. OS9 Statement**

SYNTAX: OS9 <expression>

This statement is a convenient way to generate OS-9 system calls. It has an operand which is a byte value to be used as the request code. The output is equivalent to the instruction sequence:

SWI2 FCB operand

A file called "OS9Defs", which is distributed with each copy of OS-9, contains standard definitions of the symbolic names of all the OS-9 service requests. These names are commonly used in conjunction with the OS9 statement to improve the readability, portability, and maintainability of assembly language software.

Examples:

OS9 I\$READ (call OS-9 "READ" service request) os9 F\$EXIT (call OS-9 "EXIT" service request)

### **2.8.10. ORG Statement**

SYNTAX: ORG <expression>

Changes the value of the assembler's data location counter (normal mode) or the instruction location counter (Motorola- compatible mode). The expression is evaluated and the appropriate counter is set to the value of the result. ORG statements cannot have labels.

Note: OS-9 does NOT use "load records" that specify absolute addresses of the generated object code: the object code is assumed to be a contiguous memory module. Therefore, programs assembled using the Motorola-compatible mode that alter the instruction address counter will not load correctly.

Examples:

ORG DATAMEM ORG .+200

### **2.8.11. PAG and SPC Statements**

SYNTAX: PAG[E] SPC <expression>

These statements are used to improve the readability of program listings. They are not themselves printed, and cannot have labels.

The PAG statement causes the assembler to begin a new page of the listing. The alternate form of PAG is PAGE for Motorola compatibility.

The SPC directive puts blank lines in the listing. The number of blank lines to be generated is determined by the value of the operand, which can be an expression, constant, name. If no operand is used a single blank line is generated.

### <span id="page-46-0"></span>**2.8.12. SETDP Statement**

SYNTAX: SETDP <expression>

Assigns a value to the assembler's internal direct page counter, which is used to automatically select direct versus extended addressing. The direct page counter does not necessarily correspond to the program's actual direct page register during execution.

The default value of the counter is zero, and should NOT be changed in OS-9 programs: this statement is intended for use with the "Motorola-compatible" mode only. SETDP statements cannot have labels.

### **2.8.13. USE Statement**

SYNTAX: USE pathlist

Causes the assembler to temporarily stop reading the current input file. It then requests OS-9 to open another file/device specified by the pathlist, from which input lines are read until an end-of-file occurs. At that point, the latest file is closed, and the assembler resumes reading the previous file from the statement following the USE statement.

USE statements can be nested (e.g., a file being read due to a USE statement can also perform USE statements) up to the number of simultaneously open files the operating system will allow (usually 13, not including the standard I/O paths). Some useful applications of the USE statement are to accept read input from the keyboard during assembly of a disk file (as in USE /TERM); and including library definitions or subroutines into other programs. USE statements cannot have labels.

# **2.9. Assembly Language Programming Techniques**

For programs to run correctly in the OS-9 environment, they must be written following these two key rules:

- 1. Programs *must* be position-independent-code (PIC).
- 2. All memory locations modified by the program (variables and data structures) must be located in a data memory area whose location is assigned by OS-9 at run-time.

The reason for these rules is simple: OS-9 dynamically assigns memory space *at the time the program is run*. You have no control over which specific addresses are assigned at a load area for the program, or where the program's variables are assigned. Because of the powerful 6809 instruction set and addressing modes, these rules do not force you into writing tricky or complex programs; rather, they require that programs be written a specific way. When you do this, you enjoy the advantages of having reentrant and highly portable programs.

Your programs will usually fall into one of three categories:

- 1. A subroutine or subroutine package: You must write your subroutines in position-independent code. Data sections are usually a matter of coordination with the calling program, and OS-9 usually plays no direct role in this.
- 2. A program to be executed as an individual process (commands are of this type). You must use position independent code, and receive data area parameters that delineate the memory space assigned when run.
- 3. Programs to be run on another, non-OS-9 computer. Have fun! Anything goes!

### **2.9.1. Program Sections and Data Sections**

If your program is to be run as a process (by means of the OS-9 **shell**, fork system call, or execute system call), OS-9 will assign two separate and distinct memory areas. The program object code is loaded into one memory space in the form of a memory module. The other space is for variables and data structures. The program's module header specifies the minimum permissible size for each of these area. The distinction between these two spaces is extremely important. It is also why the assembler has two memory address counters: the data address counter is for the data area and the instruction address counter is for the program area. THE VALUES OF THE COUNTERS ARE NEVER ABSOLUTE ADDRESSES. They are addresses relative to the beginning of an OS-9-assigned address.

### **2.9.2. Program Area**

This area is a single, continuously-allocated memory space, where the program is loaded by OS-9. In order for OS-9 to be able to load the program, it must be in memory module format. The *OS-9 System Programmer's Manual* contains a detailed description of what memory modules are and how they work. This manual assumes you are familiar with them. Programs generated by this assembler can consist of one or more memory modules. They are all written to the same file and will be loaded together by OS-9. In assembly language source programs, modules usually begin with a MOD directive and end with a EMOD directive to take care of the header and module CRC generation for you.

The program area should never be modified by the program itself; especially if the program is to be reentrant and/or placed in ROM. It can (and should) contain constants and constant tables, as long as they are not altered by the program.

### **2.9.3. Writing Position Independent Code**

You do not know the actual absolute address of anything in the program until it is actually run. The 6809 position-independent addressing modes are based on "program counter relative addressing". This addressing mode is used by all branch and long branch instructions.

- Use BRA and LBRA instead of JMP; use BSR and LBSR instead of JSR extended or JSR direct mode instructions (JSR indexed is OK).
- Use program-counter-relative (PCR) indexed addressing mode (usable by all load, store, arithmetic and logical instructions) to access constants declared in FCB, FDB, FCC, and FCS statements.
- Don't use immediate addressing to load a register with an absolute address (instruction label name): use PCR indexed addressing instead.

Many well-written programs use constant tables of addresses (often called dispatch tables or pointer tables). For the program to be PIC, these tables cannot contain absolute addresses. The correct technique is to create tables of addresses relative to some arbitrary location. The routines that use the

tables read the table entries, then add them to the absolute address of the arbitrary location. The sum is the run-time absolute address. The absolute address of the "arbitrary location" is determined Using PCR instructions (typically LEA). The choice of the common address is arbitrary, but two places may have specific advantages: the beginning address of the table (an index register probably will contain this address anyway); and the first byte of the module.

Making table entries relative to the start of the module is especially handy because the value of the assembler's instruction address counter is also relative to the beginning address of the module. Here's an example of a routine that jumps to one of several subroutines whose relative addresses are contained in a table. The routine is passed a number in the B accumulator to be used as an index to select the routine.

```
begin mod a,b,c,d,e,f start of module
```

```
 (various instructions)
```
dispat leax table,pcr get the absolute address of the table aslb multiply index by 2 (two bytes/entry) ldd b,x get contents of table entry leax begin,pcr get beginning address of module jmp d,x add relative address and go... table fdb routine1 fdb routine2 fdb routine3 fdb routine4

The example below does the exact same thing, but the entries are relative to the beginning of the table instead of the beginning of the module:

```
dispat leax table,pcr get the absolute address of the table
        aslb multiply index by two
       ldd b,x get routine offset
       \lim_{x \to 0} d_x add and q_0 ...
table fdb routinel-table
       fdb routine2-table
       fdb routine3-table
       fdb routine4-table
```
Note that this technique has fewer instructions (and is faster) because we already had the reference address in a register, thereby eliminating a LEAX instruction.

The same technique is useful for accessing character strings, constants, complex data types, etc.

### **2.9.4. Accessing The Data Area**

The size of the data area is specified by the "minimum.permanent storage size" entry of the module header. Of course it is possible for a program to optionally receive more than this minimum. Remember that OS-9 allocates memory in exact multiples of 256-byte pages, and all processes get at least one page. The data area must have enough room for all the program's variables and data structures, plus a stack (at least 250 bytes) and space to receive parameters in, if any are passed.

When the process is invoked by OS-9, the bounds of the data area are passed to the process in the MPU registers: U will contain the beginning address and Y the ending address. The SP register is set to the ending address+1, unless parameters were passed. The direct page register will be set to the page number of the beginning page.

In the assembly language source program, storage in the data area is assigned using the RMB directive which uses the separate data address counter. It is good practice (but not mandatory) to declare all variables and structures at the beginning of the program. Smaller, frequently used variables should be declared first. They will usually all fit in the first page, meaning they can be accessed using short, fast direct page addressing instructions. Larger items should follow. These can be addressed in one of two ways:

- 1. If the U register is maintained throughout the program, constant-offset-indexed addressing can be used.
- 2. Part of the program's initialization routine can compute the actual addresses of the data structures and store these addresses in pointer locations in the direct page. The addresses can be obtained later using direct-page addressing mode instructions.

Important note: you cannot use program-counter relative addressing to obtain addresses of objects in the data section due to the fact that the memory addresses assigned to the program section and the address section are not a fixed distance apart. Of course, immediate and extended addressing are also not generally usable.

An example that illustrates the U-relative technique is shown on the following page.

### **Example 2.2. Example of Data Area Access**

```
* declare variables
temp rmb 1
buf1 rmb 400
buf2 rmb 400
buf3 rmb 400
* clear each 400-byte buffer
       leax buf1,u get address of buf1
        bsr clrbuf
       leax buf2, u get address of buf2
        bsr clrbuf
       leax buf3,u get address of buf3
        bsr clrbuf
* clear buffer subroutine
* X = address of buffer
clrbuf 1dd \#400 D = byte countcloop clr ,x+ clear byte and advance pointer
        subd #1 decrement count
        bne cloop loop if no done yet
        rts
```
### **2.9.5. Additional Comments**

This information is given as a minimal reference only. The 6809 has many powerful instructions that can do the same things other ways while still retaining PIC and reentrant characteristics. The LEA and TFR instructions can be quite useful, and all the indexed addressing modes are helpful. For more information refer to the *OS-9 System Programmer's Manual*.

# **2.10. Using the DEFS Files**

There are many common symbolic names that occur in almost every OS-9 assembly language program. For example, each system call has a name such as "I\$READ". Although you can include definitions using EQU statements in each program for only those system names it uses, it is generally more convenient to utilize the system definitions files supplied with OS-9 which are generally referred to as the "DEFS files". They are so named because they are included in a directory called "DEFS".

Using the DEFS files also minimizes chances of error and improves the maintainability of your programs. In the event a future release of OS-9 redefines a system data structure, for example, you need only to reassemble your original program with the DEFS files for the new release.

In addition to definitions of names of system calls, error codes, memory module formats, etc., the DEFS files also have convenience definitions for ASCII characters, condition code register bits, register names, etc.

The DEFS files are not sacred - you should feel free to add your own definitions when and where. you want. You should note your additions, however, so they can be carried easily to future release editions.

To include the main DEFS file in your program, include the following assembler statement at the beginning of your program:

#### USE /D0/DEFS/OS9DEFS

This tells the assembler to include this file with your source code when assembling the file. It is recommended to use conditionals (IFP1) with the USE statement to speed up assembly and to prevent the OS9Defs file from being printed out in your listing every time.

There are individual DEFS files that generally correspond to the part of the system you are dealing with. For example, definitions used by the SCF file manager-related functions are contained in a file called "SCFDefs". You would include this file in your program if you were writing an SCF-type device driver. In the following pages, each of the major DEFS files is discussed in detail to assist you in selecting appropriate files to include with each of your programs.

NOTE: The actual names of DEFS files may vary from the generic names. given in this manual according to the level and release number of your system. For example, your "os9defs" file may actually be named "os9defs.lii" on a Level II system, etc.

### **2.10.1. The OS9Defs File**

The most commonly used DEFS is the OS9Defs file which contains general system wide definitions. This file contains:

System Service Request Code Definitions Signal Codes Status Codes For Getstat/Setstat Direct Page Variables Table Sizes Module Format & Offsets Module Field Definitions Module Type/Language Masks & Definitions Module Attributes/Revision Masks & Definitions Process Descriptor Format & Offsets Process Status Flags OS-9 System Entry Vectors Path Descriptor Offsets File Access Modes Pathlist Special Symbols File Manager Entry Offsets Device Driver Entry Offsets Device Table Format & Offsets Device Static Storage Offsets Interrupt Polling Table Format & Offsets Register Offsets on Stack Condition Codes System Error Codes

#### I/O Error Codes

#### **System Service Request Code Definitions**

The main purpose of the DEFS files is to define all the OS-9 system calls with their associated values. This is the main purpose of the OS9Defs file. It enables you to use the system request name in an OS9 call. All OS-9 service request codes are listed (i.e., user, system and I/O function requests);

#### **Signal Codes**

This group of labels define the four signals defined and used by OS-9 with their associated values. User defined signals should be added here.

#### **Status Codes For Getstat/Setstat**

When using the OS-9 system calls I\$SETSTT and I\$GETSTT there exist predefined status call functions. Those supported by OS-9 file managers and device drivers are listed in this area with their values. These labels are then available to be used for loading the 'B' register before the call is made.

#### **Direct Page Variables**

These labels define the offsets into page 0 of OS-9 system variables. Zero page variables are used by OS-9 for interrupt vectors, table addresses, process queues and internal memory information. It is *strongly* recommended that you don't use the page 0 variables in your programs. These variables are not physically accessible to user programs in Level II. They are given in OS9Defs for those who might need to write special drivers and interrupt handlers, or need to do system debugging. Improper use of these variables can cause unexpected and perhaps fatal system operation.

### **Table Sizes**

These equates define the size of the table used under the OS-9 operating system. This information is used internally to OS-9 and its value is in defining the size of this table.

#### **Module Format & Offsets**

These labels define the offsets into a module header of all OS-9 compatible modules. Module offsets can be used by programmers to find information in a module (i.e. module size, name, type, language etc.). This area has the Universal Module offsets and the offsets for specific module types. This is due to the fact that descriptors, drivers, programs and file managers have a different module format.

### **Module Field Definitions**

#### **Module Type/Language Masks & Offsets**

#### **Module Attributes/Revision Masks and Offsets**

This is the area where the different bits of information that go into a module header are defined to be of use to those who need to decode. a module header and possibly modify one. Since the Assembler generates a module header for you using the 'mod' and 'emod' statements, the value of this area will be when you do need to read a header. Masks are defined in this area for the type, language, attribute, and revision bytes for accurate and understandable masking. Also, the different values for each field are listed here for making comparisons.

### **Process Descriptor Format**

#### **Process Status Flags**

In this area are the definitions and offsets for the process descriptor and the status flag values. Again, for most programmers, this information will be of little programming use. This information will be primarily of educational value for those who are interested in the internal workings of OS-9. The process descriptor is the table of information describing a process. The status flags are the definitions for the flags used by OS-9 to mark a process for different states (i.e. dead, sleeping etc.).

#### **OS-9 System Entry Vectors**

OS-9 system entry points are defined in this area of OS9Defs. These are the vector addresses for the different types of interrupts. These are pseudo vectors, not the actual hardware vector points. For more information, see the *System Programmer's Manual*.

#### **Path Descriptor Offsets**

The offsets for OS-9 path descriptors.are defined in this area. Path descriptors are created by OS-9 for every path opened in the system. This is again information used mainly by the system and will be of little value to most users except to garner an understanding of OS-9.

### **File Access Modes**

These are the definitions for the file access modes under OS-9. The definitions will mainly be used for I\$CREATE and I\$OPEN system calls which require the file attributes to be set at the time of the call. See the *System Programmer's Manual* and the *User's Guide* for more information.

#### **Pathlist Special Symbols**

This area lists the definitions of special pathlist characters. These will be used by those programmers who need to parse.out a pathlist. This would be a good area to add special characters that you frequently use in your programs.

### **File Manager Entry Offsets**

All file managers on an OS-9 system have the entry offsets defined in this area. Programmers who plan on writing their own file manager will need to provide these entry offsets. Those who have no ambition to write a file manager will most likely have no use for these offsets.

#### **Device Driver Entry Offsets**

Like file managers, all drivers have their own set of entry offsets. Programmers will need to provide these offsets at the beginning of their drivers. Once again, refer to the *System Programmer's Manual*.

### **Device Table Format**

OS-9 keeps an entry in a table for every active device in the system. The form of the table entry is defined in this area. This information is used internally to the operating system. The format is provided here for those who are curious as to the operation of OS-9. The *System Programmer's Manual* contains a discussion on how OS-9 handles I/O.

#### **Device Static Storage Offsets**

Every active device also has associated with it a static storage area that contains information about the device and is filled in when the device is activated. The actual filling in of the parameters is done by three sources; IOMAN, the file manager, and the device driver. The offsets listed in this area are filled in by IOMAN. For more information on the rest of these offsets, look in SCFDefs, RBFDefs, your driver sources, and the *System Programmer's Manual*.

#### **Interrupt Polling Table Format**

The polling table is formed from entries having the structure defined here. It contains all the information the interrupt service routine needs to handle interrupts generated by active devices. This information is used internally by OS-9 and is, in general, of no programming value. The *System Programmer's Manual* has more information on interrupt servicing.

#### **Register Offsets on Stack**

Any time the 6809 CPU gets an interrupt of the form NMI, IRQ, SWI, SWI2 (an OS-9 system call), or SWI3, the registers are pushed on the stack. The offset to those registers are defined in this area of OS9Defs. This information will be of particular value to those who write drivers and need to get the I\$GETSTT or I\$SETSTT codes. These could also be used to pass parameters on the stack to different procedures in a program.

#### **Condition Code Bits**

Every program written will at some point need to twiddle with the condition code bits. In order to make the programs more legible there are defined in this area the values for each condition code. By using these masks one can set or reset the bits as needed. It is good programming practice to use these labels in your code.

#### **System Error Codes**

#### **I/O Error Codes**

The final entry in OS9Defs is the error code definitions. These labels define all the errors returned by OS-9 and the I/O handlers. If your programs have any form of error trapping you will need to compare the error to a-known error definition in order to determine what should occur. It is in this area where they are defined. For information on what a specific error code means when it is returned, refer to the *User's Guide* and the *System Programmer's Manual*.

### **2.10.2. The SCFDefs File**

Another DEFS file included is SCFDefs. This file contains the definitions pertaining to the sequential file manager and sequential file devices. Specifically it contains:

Static Storage Requirements Character Definitions File Descriptor Offsets

SCFDefs will be used when writing drivers for sequential devices and managers. It is also the area to add your own SCF-type definitions.

### **2.10.2.1. Static Storage Requirements**

This area defines the offsets to the static storage required by SCF devices. This area continues from V.USER defined in OS9Defs. SCF devices must reserve this space for the SCF manager; The storage reserved after this group is determined by the driver. For information on SCF static storage refer to the *System Programmer's Manual*.

### **2.10.2.2. Character Definitions**

Certain SCF devices will at some time need to filter special characters. These could be X-ON or X-OFF characters for example. This is the area where these symbols are defined. This would be a good area to add your own SCF special characters.

### **2.10.2.3. File Descriptor Offsets**

The last entry in SCFDefs is the file descriptor offsets for SCF devices. The actual total storage is declared in OS9Defs under the entry called Path Descriptor Offsets. Both SCF and RBF have their own definitions of the PD.FST and PD.OPT fields. This area is where SCF's definitions are located. Refer to the *System Programmer's Manual* for more information on descriptors.

# **2.10.3. The RBFDefs File**

RBFDefs is the parallel to SCFDefs but for random block file managers and devices. This file includes:

#### Random Block Path Descriptor Format

State Flags Device Descriptor Format File Descriptor Format Segment List Entry Format Directory Entry Format Static Storage

This DEFS file will be used when writing random block device drivers and managers. This is also the area to add your own RBF type definitions.

### **2.10.3.1. Random Block Path Descriptor Format**

This entry defines the file descriptor offsets for RBF devices. The actual total storage is declared in OS9Defs under the entry called Path Descriptor Offsets. Both SCF and RBF have their own definitions of the PD.FST and PD.OPT fields. This is where RBF's definitions are located. Refer to the *System Programmer's Manual* for more information on descriptors.

### **2.10.3.2. State Flags**

The flags defined here are used internally by OS-9 to mark the state of the disk buffer. These are of little programming value but are supplied for those who are interested in the workings of the operating system. For more information on file handling read the *System Programmer's Manual*.

### **2.10.3.3. Device Descriptor Format**

This is the format of what goes into sector zero of an RBF device and is what RBF uses to find the actual physical information on the device. This information is used to fill in the drive table by OS-9. RBF devices differ from SCF type devices in that the actual device information is kept on the media. The device descriptor in memory is then mainly used by the format program. Refer to the *System Programmer's Manual* for more information on the subject.

### **2.10.3.4. File Descriptor Format**

The format defined here is kept on disk and contains information about the file (i.e. size, segment list, owner etc.). The information is read in by RBF and is used when accessing a file. Any time the file is modified this sector is modified. Again this information is provided for those who are curious as to the structure of RBF device files. For more information read the *System Programmer's Manual*.

### **2.10.3.5. Segment List Entry Format**

The segment list is the area that tells the sector extensions of a file. The actual list is composed of the beginning sector and the size (in number of sectors) of each segment of the file. Files that are extended have another segment added to the segment list in the file descriptor sector above. This information is of little programming value to most users. Refer to the *System Programmer's Manual*.

### **2.10.3.6. Directory Entry Format**

Every file in a directory has an entry of the format described here. Only two pieces of information exist here, the file name and the file descriptor sector address. For information on directories, again refer to the *System Programmer's Manual*.

### **2.10.3.7. Static Storage**

The final entry in RBFDefs is the static storage requirement for the drive tables. The drive tables are allocated by the driver and have a size and format of that shown here. They begin at DRVBEG and continue to DRVMEM. Also V.NDRV is allocated before the tables and defines the number of drives and therefore the number of tables used by a driver. The rest of the static storage is defined in OS9Defs and in the driver. This information will be used by those programmer's who need to write their own RBF device driver. The *System Programmer's Manual* has more information on the subject.

# **2.10.4. The SysType File**

The SysType file is a file that describes the physical (hardware-dependent) parameters of the various types of OS-9-based systems. Some of those parameters are:

CPU Type Definitions Memory Management Unit Definitions CPU Speed Definitions Disk Controller Definitions Clock Module Definitions PIA Type Definitions System Type Definitions Disk Port Address Disk Definition Disk Parameters Clock Port I/O Port

This DEFS file is relatively straightforward. The main use of this file will be with those who are writing or modifying their drivers. All the necessary physical information is supplied here, and no discussion is needed.

# **Chapter 3. Interactive Debugger**

# **3.1. Introduction**

The Interactive Debugger is a powerful tool for system diagnostics or testing 6809 machine language programs. It is also useful when you need to directly access the computer's memory for any of a number of reasons: testing I/O interfaces, verifying data, etc. The calculator mode can simplify computation of addresses, radix conversion, and other mathematical problems often encountered by machine language programmers.

## **3.1.1. Installation**

The Interactive Debugger program is supplied on a file called "DEBUG" which should be located in the system's execution directory (usually "/D0/CMDS") .

# **3.1.2. Calling the Interactive Debugger**

After the installation procedure, given above, has been performed, the Interactive Debugger may be executed from OS-9 by typing:

OS9: debug

## **3.1.3. Basic Concepts**

The debugger operates in response to single line commands typed in from the keyboard. You can tell when you are communicating with\_the debugger because it always displays a "DB:" prompt when it expects a command line.

Each line is terminated by a RETURN. If you make a mistake while typing, you can use the backspace key, or you can delete the entire line using the  $\overline{CONTROL} + \overline{X}$  key.

Each command line starts with a single character command which may be followed by text or one or two arithmetic expressions depending on the specific command. Uppercase and lowercase characters can be used interchangeably. Here's an example of the "space" command which displays the result of an expression in hexadecimal and decimal notation:

```
DB: A+2 RETURN
     $000C #00012
DB:
```
Numbers entered into or displayed by the debugger are in hexadecimal notation unless special commands are used, such as the decimal conversion command shown above.

### **Important note**

The exact format of displays generated by some of the commands may be different than the examples in this book. This is due to customization for the screen size of specific computers.

# **3.2. Expressions**

A powerful feature of the Interactive Debugger is its integral expression interpreter, which permits you to type in simple or complex expressions wherever an input value is called for in a command. Expressions used by the Interactive Debugger are similar to those used with high-level languages such as BASIC, except there are some extra operators and operands that are unique to the debugger.

Numbers used in expressions are 16 bit unsigned integers, which is the 6809's "native" arithmetic representation. The allowable range of numbers is therefore zero to 65535. Two's complement addition and subtraction is performed correctly, but will print out as large positive numbers in decimal form. Some commands require byte values and an error message will be given if the result of the expression is too large to be stored in a byte (when the result  $> 255$ ). Also, some operands are only a byte long (such as individual memory locations and some registers). These are automatically converted to 16 bit "words" without sign extension. Spaces may be used between operators and operands as desired to improve readability but do not affect evaluation.

### **3.2.1. Constants**

Constants can be in base 2 ("binary"), base 10 ("decimal"), or base 16 (hexadecimal or "hex"). Binary and decimal constants require a prefix character: % (binary) or # (decimal). All other numbers are assumed to be hex. Hex numbers may also have an optional \$ prefix. Here are some examples:

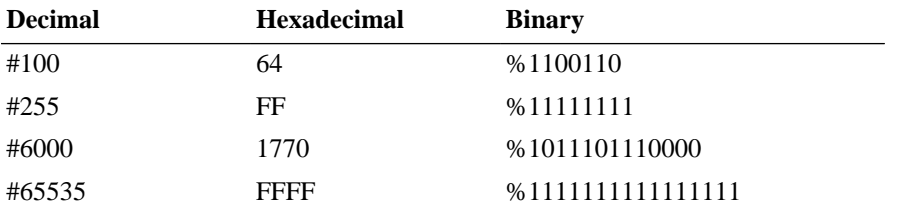

Character constants may also be used. A single quote ' for one character constants and a double quote " for two character constants. These produce the numerical value of the ASCII codes for the character(s) which follow. For example:

 $'A = $0041$  $'0 = $0030$  $"AB = $4142"$ "99 = \$3939

### **3.2.2. Special Names**

There are other legal operands in expressions; "Dot", "Dot-Dot", and register names.

"Dot" is simply the debugger's current working address in memory. It can be examined, changed, updated, used in expressions, or recalled. It has the main effect of eliminating a tremendous amount of memory address typing. The following command prints the current working address:

DB: . RETURN 2204 82

"Dot-Dot" is the value of "Dot" *before* the last time it was changed. It is convenient to use if you change dot to an incorrect value, or as a second address "memory". For example, the following command prints the value of "Dot-Dot":

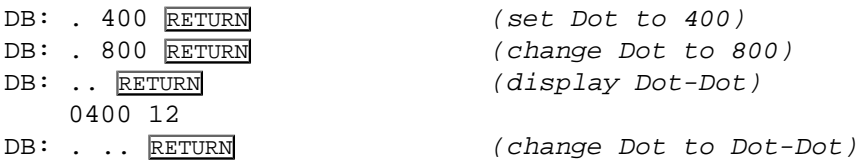

### **3.2.3. Register Names**

MPU Registers may be specified by a colon character ":" followed by the mnemonic name of the register; for example:

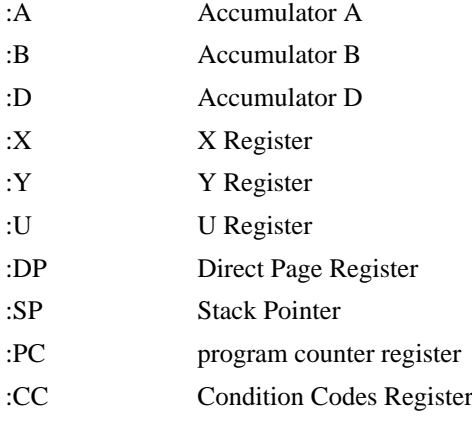

The values returned are of the program under test's registers, which are "stacked" when the debugger is active. Those registers which are a single byte long are promoted to a word when used in expressions.

NOTE: When a program is interrupted by a breakpoint, the SP register will be pointing at the bottom of the MPU register stack.

# **3.2.4. Operators**

Operators specify arithmetic or logical operations to be performed within an expression. The operators having a higher precedence (priority) are executed before those having lower precedence. For example, all multiplications are performed before additions. Operators in a single expression having equal precedence are evaluated left to right. Parentheses may be used to override precedence as desired. Here are the operators, in precedence order:

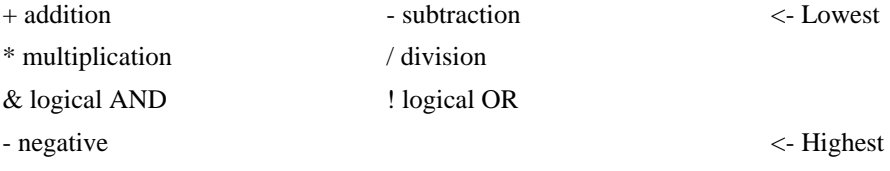

### **3.2.5. Indirect Addressing**

The Indirect Addressing function returns the data at the memory address using a value (expression, constant, special name, etc.) as the memory address. The Interactive debugger has two indirect addressing modes:

 $\langle expr \rangle$  returns the value of a memory *byte* using the value of " $expr$ " as an address [ expr ] returns the value of a 16-bit *word* using the value of "expr" as an address

Here are some examples:

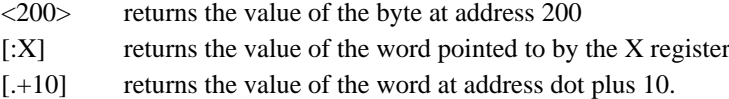

### **3.2.6. Forming Expressions**

An expression can be composed of any combination of constants, register names, special names, and operators. Here are some examples:

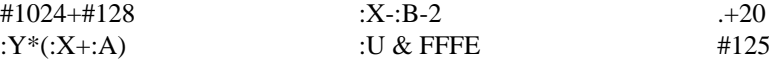

# **3.3. Debug Commands**

### **3.3.1. Calculator Command**

To use the calculator command, enter a line starting with one or more spaces followed by any legal expression, then "return". The expression will be evaluated and the result displayed on the following. line in both hexadecimal and decimal representations.

Here are some examples:

- DB: SPACE 5000+200 RETURN \$5200 #20992
- DB: SPACE 8800/2 RETURN \$4400 #17408
- DB: SPACE #100+#12 RETURN \$0070 #00112

These commands are also handy for converting values from one representation to another:

DB: SPACE %11110000 RETURN \$00F0 #00240

- DB: SPACE 'A RETURN \$0041 #00065
- DB: SPACE #100 RETURN \$00C4 #00100

You can also use indirect addressing to look at memory without changing Dot:

DB:SPACE <.> RETURN \$004F #00079

Another trick is simulating 6809 indexed or indexed indirect instructions. For example:

```
DB: SPACE [:D+:Y] RETURN
```
is the same as the assembly language syntax [D,Y].

### **3.3.2. "Dot" and Memory Examine/Change Commands**

### **3.3.2.1. Display Dot Command**

Typing "." causes the current value of Dot and the contents of that memory address to be displayed, for example:

DB:. RETURN display Dot 2201 B0

The first number, 2201, is the present value of Dot, and B0 is the contents of memory location 2201.

### **3.3.2.2. Change Dot Command**

To change the value of Dot, type a period followed by an expression which is to be the new value, for example:

```
DB: . 500 RETURN set Dot to 500
     500 12
```
One additional feature: whenever Dot is changed; its last value is saved, and can be restored by typing two periods:

```
DB:. RETURN display Dot
     1000 23 .
DB:. 2000 RETURN set Dot to 2000
     2000 9C
DB:.. RETURN restore old value of Dot
     1000 23
```
### **3.3.2.3. Advance Dot Command**

Typing a line with just RETURN, advances Dot to the next memory address and prints its new value and contents. The example below shows how to "step through" sequential memory locations.

```
DB: RETURN
      2202 05
DB: RETURN
      2203 C2
DB: RETURN
      2204 82
```
### **3.3.2.4. Backstep Dot Command**

The "-" command backs up Dot one address and prints its value and contents:

```
DB:. RETURN display Dot
     2204 82
DB:- RETURN backstep one address
     2203 C2
DB:- RETURN backstep one address
     2202 05
```
### **3.3.2.5. Change Memory Command**

To change the contents of the memory-location pointed to by Dot, type an equal sign followed by an expression. The expression is evaluated, and the result stored at the current Dot address. Dot is then advanced to the location whose address and contents are displayed.

The memory location is checked after the new value is stored to make sure it actually changed to the correct value. If it didn't, an error message is displayed. Error messages are displayed when an attempt is made to alter non-RAM memory. In particular, many 6800-family interface devices (such as PIAs, ACIAs, etc.) have registers that will not read the same as when written to.

```
DB:. RETURN display Dot
     2203 C2
DB:=FF RETURN change memory to FF
     2204 01
```

```
DB:- RETURN backspace and display
     2203 FF
```
### **Warning**

This command permits any memory location to be changed. You can accidentally crash the debugger, the program under test, or OS-9 if you incorrectly change their memory areas.

### **3.3.3. Register Examine/Change Commands**

Several forms of the ":" register command can be used to examine one or all registers, or to change a specific register's contents.

The "registers" affected by these commands, are actually stored copies in memory ("images") of the register values of the.program under test. They are stored on the stack when the program is stopped by a breakpoint or other interrupt. The value shown for the stack pointer register is the address ,of the stack where the register values are stored. Before the program under test is first executed, the register images must be made valid using the "E" command.

When a running program is interrupted by a  $\overline{CONTROL}$ + $\overline{C}$  key or by a breakpoint, the registers are once again stacked for inspection and/or change. Note that if you manually alter the value of the SP register during program testing, the address of the stack and the register values will also change. If you change the condition codes (CC) register, the E bit must be kept set to ensure all registers are reloaded properly when program execution is resumed.

### **3.3.3.1. Display All Registers Command.**

To display all registers, type ":" followed by RETURN. For example:

DB:: RETURN SP CC A B DP X Y U PC C499 C4 20 1C 01 DD3E 239A 0000 240C

### **3.3.3.2. Display Specific Register Command**

To display the contents of a specific register, enter a colon ": followed by the register name. The Debugger will respond by displaying the current register contents in hex. Examples:

DB::PC RETURN display PC register  $C499$ DB::B RETURN display B register 007E DB::SP RETURN display SP register 42FD

### **3.3.3.3. Change Register Command**

To assign a new value to a register, type the register name followed by an expression. The expression is evaluated and stored in the register specified. When 8-bit registers are named, the expression given must have a value that fits in a single byte, or an error message is displayed and the register is not changed.

Here are some examples:

DB::X #4096 RETURN Set x register to 4096

DB::D 24CF+:Y Set D register to 24CF plus contents of Y register

### **3.3.4. Breakpoint Commands**

Breakpoints allow you to specify address(es) where execution of the program under test is to be suspended and the debugger re-entered. When a breakpoint is encountered, the values of the MPU registers and the "DB:" prompt will be displayed. After a breakpoint is reached,-registers can be examined or changed, memory can be altered, or any other debugger command can be used. Program execution can be resumed from the breakpoint location using the "G" command. Breakpoints may be inserted at up to 12 different addresses.

The debugger uses the 6809 SWI instruction for breakpoints. They are inserted in memory in place of the machine language instruction opcodes which are saved for restoration later. The SWI instructions are automatically inserted and removed by the debugger at the right time so you will not see them in memory.

When a SWI is executed it interrupts.the program and saves the register contents .on the stack so they can be examined or changed using the ":" command. Because SWIs operate by temporarily replacing an instruction opcode, there are three restrictions on their use:

- 1. Breakpoints cannot be used with programs in ROM.
- 2. Breakpoints must be located in the first (opcode) byte of the instruction.
- 3. User programs cannot utilize the SWI instruction for other purposes (but SWI2 and SWI3 can be used).

When the breakpoint is encountered during execution of the program under test, the debugger is reentered and the program's register contents is displayed using the same format as the "display register" command.

### **3.3.4.1. "B" Set or Display Breakpoints Command**

The B command-will insert a breakpoint if followed by an expression, or will display all present breakpoint addresses if used alone.

DB:B 1C00 RETURN set breakpoint at 1C00 DB:B 4FD3 RETURN set breakpoint at 4FD3 DB:. RETURN display Dot 1277 39 DB:B . RETURN set breakpoint at Dot (1277) DB:B RETURN display current breakpoints 1C00 4FD3 1277

### **3.3.4.2. "K" Remove Breakpoint Command**

The K command removes ("kills") a breakpoint at a specific address if followed by an expression or ALL (caution!) breakpoints if used alone;

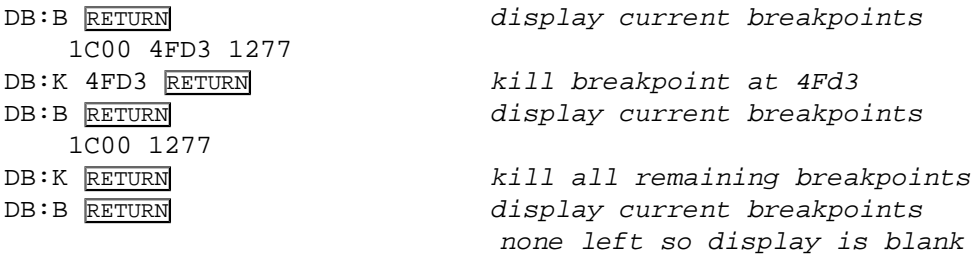

#### DB:

### **3.3.5. Program Setup And Run Commands**

### **3.3.5.1. Prepare To Execute Command**

The Execute command consists of a "E" by a Shell-style command line. It prepares for testing of a specific program module and must be used before the program is run.

The "E" command performs the rough equivalent of what the OS-9 **Shell** does to start a program except for I/O redirection  $\langle \langle , \rangle, \rangle$ , memory size override ("#"), and multitasking ("&") functions. It sets up a stack, parameters, registers, and data memory area in preparation for execution of the program to be tested. The "G" command is actually used to start running the program.

Note that this command will allocate program and data area memory as appropriate. The new program uses the debugger's current standard I/O paths, but can open other paths as necessary. In effect, the debugger and the program become coroutines.

This command is acknowledged by a register dump showing the program's initial register values. The "G" command is used to begin actual program execution. The "E" command will set up the MPU registers as if you had just performed an F\$CHAIN service request as shown below:

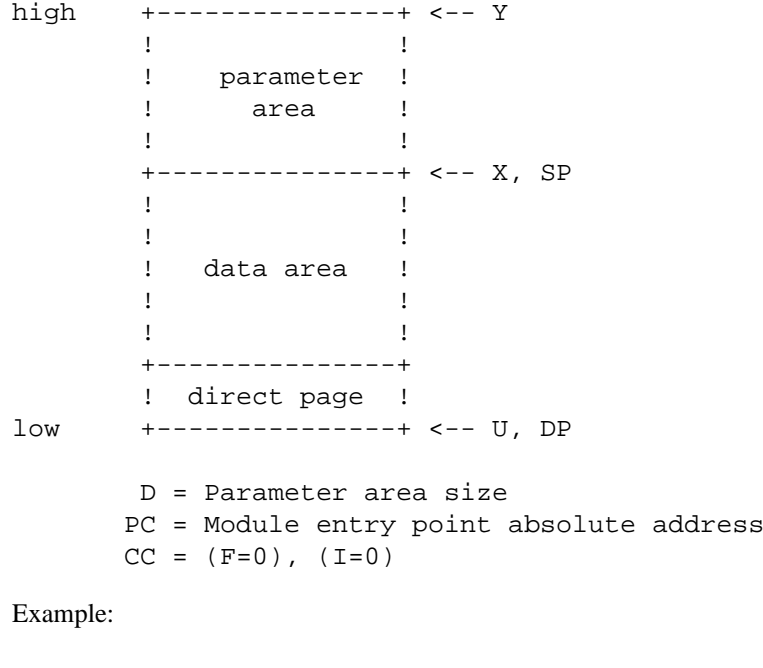

DB:E myprogram SP CC A B DP X Y U PC 0CF3 C8 00 01 0C 0CFF 0D00 0C00 9214 DB:

### **3.3.5.2. Go To Program Command**

The G ("Go") command is used to resume execution of a program under test under any of the following circumstances:

- 1. After the "E" command has been used to prepare a new program for execution.
- 2. To resume program execution after a breakpoint.
- 3. To resume execution after a CONTROL+C interrupt.

If the "G" command is used to continue execution after a breakpoint that has not been removed, the breakpoint will not be reinserted so the program will not "hang-up". This features allows you to execute breakpoints within loops without continually inserting and removing them if two breakpoints are placed at different addresses within the loop.

You can optionally put an expression after the "G". The result will be assigned to the PC register just before execution is resumed in order to change the re-start address. Here is an example:

DB:E myprogram RETURN prepare for execution SP CC A B DP X Y U PC 0CF3 C8 00 01 0C 0CFF 0D00 0C00 9214 DB:B 9466 RETURN put breakpoint at 9466 DB:G RETURN Start program BKPT: SP CC A B DP X Y U PC 0CEA C0 FF 01 0C 4000 0D00 0C00 9466 DB:G RETURN resume after breakpoint

### **3.3.5.3. "L" Link To Module Command**

This command (L followed by text) attempts to link to the module whose name is given in the text line. If successful, Dot is set to the address of the first byte of the program and is displayed. This command is commonly used to find the starting address of an OS-9 memory module.

Example:

```
DB:L gotoxy RETURN link to module "gotoxy"
     EC00 87
DB:
```
### **3.3.6. Utility Commands**

### **3.3.6.1. Clear and Test Memory Command**

The "C" command followed by TWO expressions simultaneously performs a "walking bit" memory test and clears all memory between the two evaluated addresses. The first expression gives the starting address, and the second the ending address (which must be higher). If any byte(s) fail the test, its address is displayed. Of course, only RAM memory can be tested and cleared.

### **Warning**

This command can be dangerous for obvious reasons. Be sure of what memory you are clearing.

Examples:

```
DB:C 1200 15FF RETURN test from 1200 to 15FF
   12E4 indicates bad memory at 12E4 and
   12E7 12E7
DB:C . . +256 RETURN test from Dot to Dot+256
DB: indicates no bad memory
```
### **3.3.6.2. Dump Memory Command**

The M command, which is also followed by two addresses, displays a screen-sized display of memory contents in tabular form in both hexadecimal and ASCII form. The starting address of each line is printed on the left, followed by the contents of the subsequent memory locations. On the far right is the ASCII representation of the same memory locations. Those locations containing nondisplayable characters have periods in their place. The high order bit is ignored for the display of ASCII characters. For example:

DB:m f100 f17f RETURN

F100 6225 306C 6120 ED4F 5FED 62ED 6439 E680 b%01a .O\_.b.d9.. F110 C130 2504 C139 2303 1A01 39C0 301C F339 .0%..9#...9.0..9 F120 301F 6D61 2706 EC62 1CFE 2004 1A04 1A01 0.ma'..b.. ..... F130 3264 391C FB20 F7A6 8081 2027 FA30 1F39 2d9.. .... '.0.9 F140 3416 A663 3D34 06A6 62E6 643D 3406 A664 4..c=4..b.d=4..d F150 E667 8D13 A665 E666 8D0D 1CFE EC62 AEE4 .g...e.f.....b.. F160 2702 1A01 3268 393D E363 ED63 2402 6C62 '...2h9=.c.C\$.1b F170 3934 36EC E426 041A 0120 20CC 0010 E764 946..&... ....d

#### **3.3.6.3. Search Memory Command**

The "S" command is used to search an area of memory for a one or two byte pattern. The search begins at the present Dot address. The "S" is followed by two expressions: the first expression is the ending address of the search, and the second expression is the data to be searched for. If this value is less than 256, a byte comparison is used, otherwise two bytes are compared. If a matching pattern is found in memory, Dot is set to the address where it was located (which is displayed). If no match occurred, another "DB:" prompt is displayed.

### **3.3.6.4. Shell Command**

This command calls the OS-9 "shell" to execute one or more system command lines. Its format is a dollar sign optionally followed by a shell command line. If the command line is given, the shell will execute just that line and return back to the debugger. If the dollar sign is immediately followed by an end-of-line, the shell will print prompts for one or more command lines in its usual manner. You can return to the (undisturbed) debugger by typing an end-of-file character (usually ESCAPE).

This command is useful for calling the system utility programs and the Interactive Assembler from within the debugger. For example:

DB:\$dir RETURN DB: \$unlink mypqm; mdir e; load test5 RETURN DB:\$asm myprogram o=myprogram.bin RETURN

#### **3.3.6.5. "Q" Quit Debugger Command**

This command (Q) causes the Interactive Debugger to terminate and return to OS-9 or the program that called the debugger.

Example:

DB: Q RETURN OS9:

### **3.3.7. Using The Debugger**

The Interactive Debugger is mostly used for one of three purposes:

• To test system memory and I/O devices

- To "patch" the operating system or other programs
- To test hand-written or compiler-generated programs.

The simple assembly language program shown below is used in some of the examples in this chapter to illustrate how debug commands are be used with a real program. The program prints "HELLO WORLD" and then waits for a line of input.

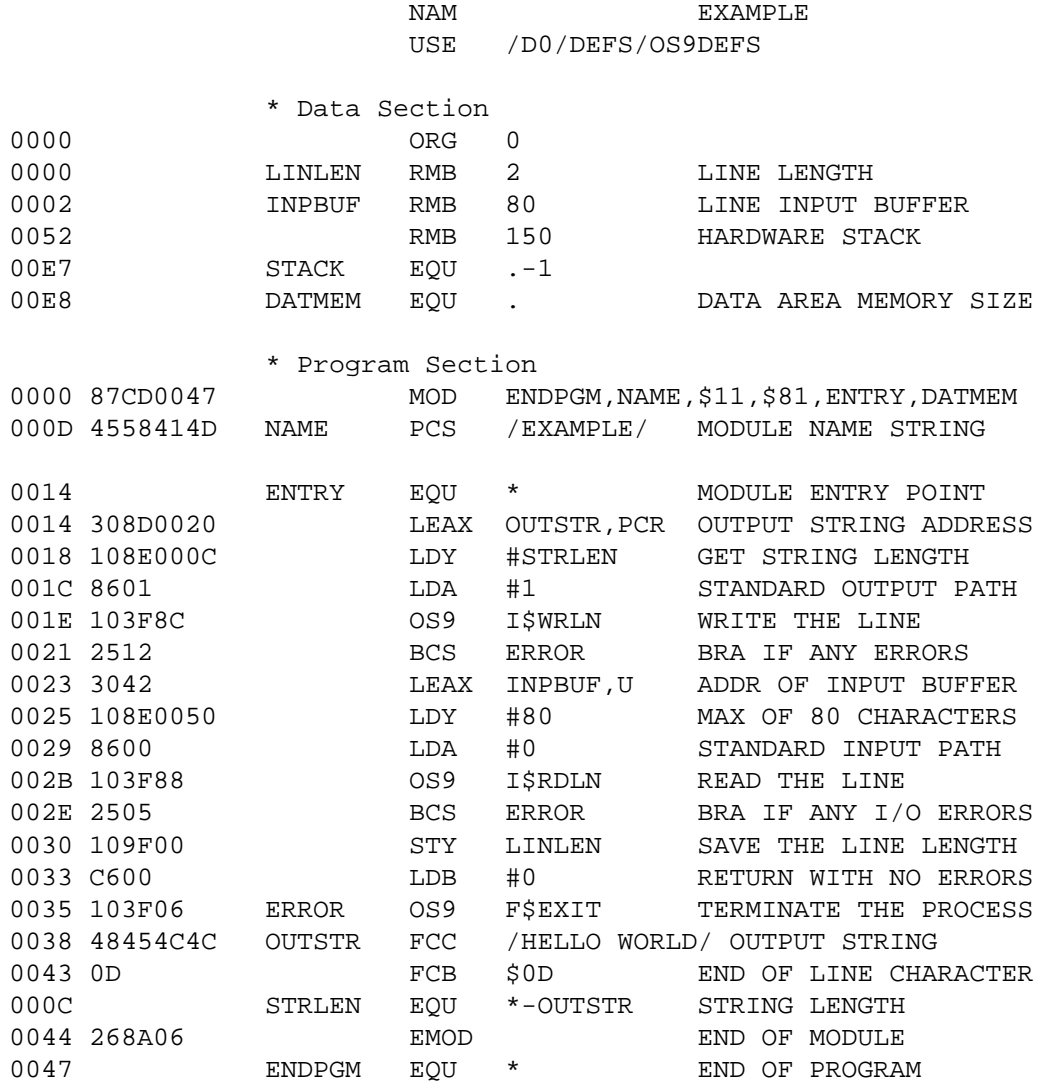

### **3.3.7.1. A Session With The Debugger**

Below is an example of how DEBUG might be used with the sample program on the previous page. DEBUG is called from OS-9, the \$ command is used to tell SHELL to load "EXAMPLE" into memory, the "L" command is used to link to it, etc.

OS9:DEBUG RETURN run Debug program Interactive Debugger DB:\$LOAD /D1/EXAMPLE RETURN load test program DB:L example RETURN find program start addr. 9200 87 DB: RETURN display Dot; L set it to 9200 87 start address DB:M . . +44 RETURN dump program code

9200 87CD 0047 000D 1181 9300 1400 E845 5841 ...D.........EXA 9210 4D50 4CC5 308D 0020 1083 000C 8601 103F MPL.0.. ....,..? 9220 8C25 1230 4210 8800 5086 0010 3F8B 2505 .%.0B...P...?.%. 9230 109? 00C6 0010 3F06 4845 4C4C 4F20 574F ......?.HELLO WO 9240 524C 440D A484 7F8D D4A6 A02A F639 3432 RLD........\*.942 DB:E EXAMPLE RETURN **prepare to run program**  SP CC A B DP X Y U PC 0DF3 C8 00 01 0D 0DFF 0E00 0D00 9214 DB:B .+ZE RETURN Set breakpoint at 9223 DB:G RETURN RETURN HELLO WORLD hello computer BKPT: breakpoint encountered SP CC A B DP X Y U PC 0DF3 C0 00 01 0D 0D02 000F 0D00 922E DB:M :U :U+20 RETURN display data area 0D00 FA31 6865 6C6C 6F20 636F 6D70 7574 6572 .1hello computer 0D10 ODDF C005 E9F1 95FA 4C0D 1DFA 0AC4 5900  $\dots\dots\dots\dots$ 0D20 0B64 360B CFB1 0091 F820 SAE2 5AF8 5AF8 .d6...... Z.Z.Z. DB: . : U+2 RETURN display relative data 0D02 68 area offset 2 DB: RETURN Step through data area 0D03 65 DB: RETURN 0D04 6C DB: RETURN 0D05 6C DB:Q RETURN quit debugging OS9:

### **3.3.7.2. Patching Programs**

"Patching" (changing the object code of) a program involves four steps:

- 1. Loading the program into memory using OS-9's "LOAD" command.
- 2. Changing the program in memory using the Debugger's "L" and "=" commands.
- 3. Saving the new, patched version of the program on a disk file using the OS-9 "SAVE" command.
- 4. Updating the program module's CRC check value using the OS-9 "VERIFY" command.

The fourth step is unique to OS-9 (as compared to other operating systems) and often overlooked. However, it is essential because OS-9 will refuse to load the patched program into memory until its CRC check value is updated and correct.

The example that follows shows how the program listed on page 4-1 is "patched" - this case changing the "LDY #80" instruction to "LDY #32".

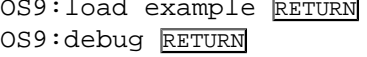

load program to be patched run debug

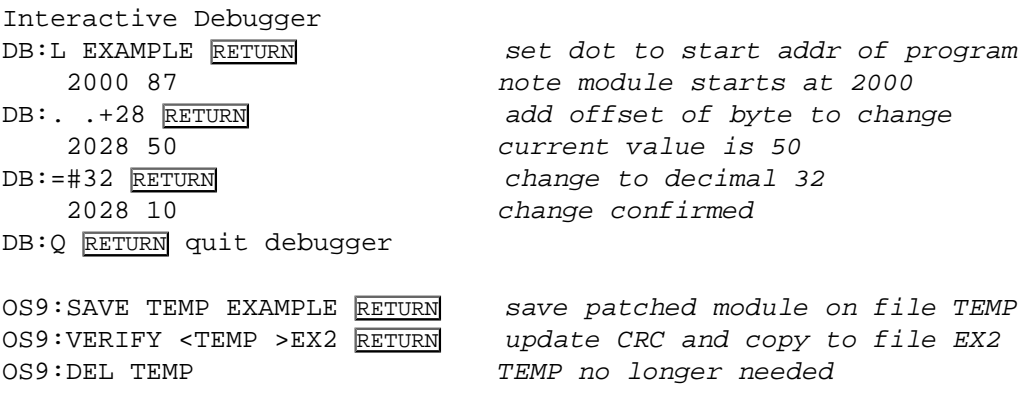

After the above procedure has been completed, the file EX2 contains a patched version of the module with a correct module CRC value. It can be run and/or loaded into memory as desired.

### **3.3.7.3. Patching OS-9 Component Modules**

Patching modules that are part of OS-9 (modules contained in the "OS9Boot" file) is a bit trickier than patching regular program because the "COBBLER" and "OS9GEN" programs must be used to create a new "OS9Boot" file. The example below shows how an OS-9 "device descriptor" module is permanently patched, in this case to change the uppercase lock of the device "/TERM" from "off" to "on". This example assumes a copy of the system disk is loaded in drive one ("/D1").

### **Caution**

Always use a *copy* of your OS-9 system disk when patching it in case something goes wrong!

NOTE: SOME LEVEL TWO SYSTEMS DO NOT PERMIT SYSTEM MODULES TO BE PATCHED - IN ORDER TO BE CHANGED, THEY MUST BE REASSEMBLED AND INCLUDED IN A NEW BOOT DISK.

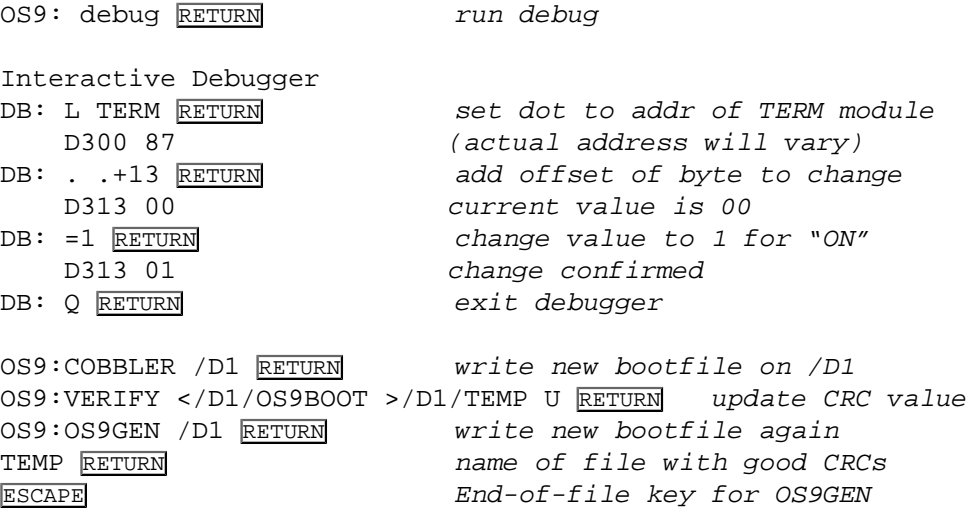

# **Appendix A. Error Messages**

# **A.1. Text Editor Error Messages**

#### BAD MACRO NAME

This error is caused by trying to close a macro definition, when the first line in the macro does not start with a legal macro name. The editor will allow you to close definition of a macro after you have given it a legal name. See the section on macro names.

#### BAD NUMBER

An illegal numeric parameter has been entered. This is usually caused by entering a number that is larger than 65535.

#### BAD VAR NAME

This error is caused by specifying a variable name that is illegal. Usually the variable name has been omitted, or you inadvertently included a "\$" or "\#" character in the commands parameter list.

#### BRACKET MISMATCH

This is caused by either having one too many left or right brackets (they must be used in pairs to repeat a command sequence). This error may also be caused by nesting the brackets too deeply.

#### BREAK

This message is printed when you type a  $(\overline{CONTROL} + \overline{C})$  or  $(\overline{CONTROL} + \overline{Q})$  to interrupt whatever the editor is doing. After printing the error message, the editor will return to command entry mode. It is important to remember that the printout of edit command results may not be synchronized with the actual operation of a command.

#### DUPL MACRO

This error is caused by trying to close a macro definition when there is another macro with the same name. The problem may be solved by renaming the macro before trying to close its definition.

#### END OF FILE

This means that there is no more text remaining in the input file that is being read.

#### END OF TEXT

This means that you have reached the end of the edit buffer. This is used only as a reminder.

#### FILE CLOSED

This means that you tried to write to a file that was never opened. You should either specify a write file when starting up the editor from OS-9, or open an output file using the ".WRITE" pseudo macro.

#### MACRO IS OPEN

You must first close the macro definition before using the command that caused this error.

#### MISSING DELIM

The editor could not find a matching delimiter to complete the string that you specified. A string must be completely specified on a single line.

#### NOT FOUND

The editor can not find the string or macro that was specified in a command parameter.

#### UNDEFINED VAR

This error occurs when you try to use a variable that was not specified in the macros definition parameter list. A variable parameter may be used only in the macro in which it is declared. See the section of this manual on macros.

#### WHAT ??

The editor did not understand a command that you typed. This is usually caused by entering a command that does not exist (misspelling its name).

#### WORKSPACE FULL

This error is caused by entering a command that tried to insert more text into the buffer than there was room for. The.problem may be solved by increasing the workspace size using the "M" command, or by removing some text from the edit buffers.

# **A.2. Assembler Error Messages**

#### BAD LABEL

The statement's label has an illegal character or does not start with A-Z or a-z.

#### BAD INSTR

The assembler did not recognize the instruction given in the source statement.

#### ADDRESS MODE

The addressing mode specified is not legal for the instruction.

#### OUT OF RANGE

The destination (label) of the branch is too far to use a short branch instruction (e.g. the a 16-bit offset using a LBRA-type instruction must be used).

#### REG NAM

The register name required is missing or misspelled.

#### REG SIZES

The registers specified in a TFR or EXG instruction were of different lengths (e.g., 8 bit vs. 16 bit).

### INDEX REG

The name of an index register is required by the instruction but none was found.

#### ] MISSING

A closing bracket was omitted (indirect addressing).

#### CONST DEF

The instruction requires a constant or an expression which is missing or in error.

#### LABEL NOT ALLOWED

This type of statement cannot have a label.
#### NEEDS LABEL

The statement is required to have a label.

#### IN NUMBER

A constant number (decimal, hex or binary) is too large or had an illegal character.

#### DIV BY 0

A division with a zero divisor was attempted within an expression.

#### MULT OVERFL

The result of a multiplication is greater than 65535 (two bytes).

#### EXPR SYNTAX

The arithmetic instruction is illegally constructed or is missing an operand following an operator.

#### PARENS

There is an unequal number of left and right parentheses in the expression.

#### RESULT>255

The result of the expression is too large to be represented in the one-byte value used by the instruction.

#### REDEFINED NAME

The label was defined previously in the program.

#### UNDEFINED NAME

The symbolic name was never defined in the program.

#### PHASING

The statement's label had a different address during the first assembly pass. This usually happens when an instruction changes addressing modes and thus its length after the first pass because its operand becomes defined *after* the source line is processed. Usually the error occurs on all labels following the offending source line.

#### MEMORY FULL

The symbol table became full - more memory is required to assemble the program.

#### OPT LIST

An illegal or missing option in the assembler command line or in an OPT statement.

#### INPUT PATH

A read error occurred on the input path.

#### OBJECT PATH

A write error occurred on the object file path.

#### CAN'T OPEN PATH

The file cannot be opened (source file) or created (object file).

### **A.3. Interactive Debugger Error Codes**

#### 0 ILLEGAL CONSTANT

The expression included a constant that had an illegal character or was too large ( $> 65535$ ).

#### 1 DIVIDE BY ZERO

A division was attempted using a divisor of zero.

#### 2 MULTIPLICATION OVERFLOW

The product of the multiplication was greater then 65535.

#### 3 OPERAND MISSING

An operator was not followed by a legal operand.

#### 4 RIGHT PARENTHESIS

Right paren is expression missing: misnested parentheses.

#### 5 RIGHT BRACKET MISSING

Misnested brackets.

#### 6 RIGHT CARAT MISSING

Misnested byte-indirect ( < and > ).

#### 7 INCORRECT REGISTER

Misspelled, missing or illegal register name followed the colon.

#### 8 BYTE OVERFLOW

Attempted to store a value greater than 255 in a byte-sized destination.

#### 9 COMMAND ERROR

Misspelled, missing or illegal command.

#### 10 NO CHANGE

The memory location did not match the value assigned to it.

#### 11 BREAKPOINT TABLE FULL

The maximum number of twelve breakpoints already exist.

#### 12 BREAKPOINT NOT FOUND

No breakpoint exists at the address specified.

#### 13 ILLEGAL SWI

A SWI instruction was encountered in the user program at an address other than a breakpoint.

# **Appendix B. Quick Reference**

## **B.1. Editor Quick Reference Summary**

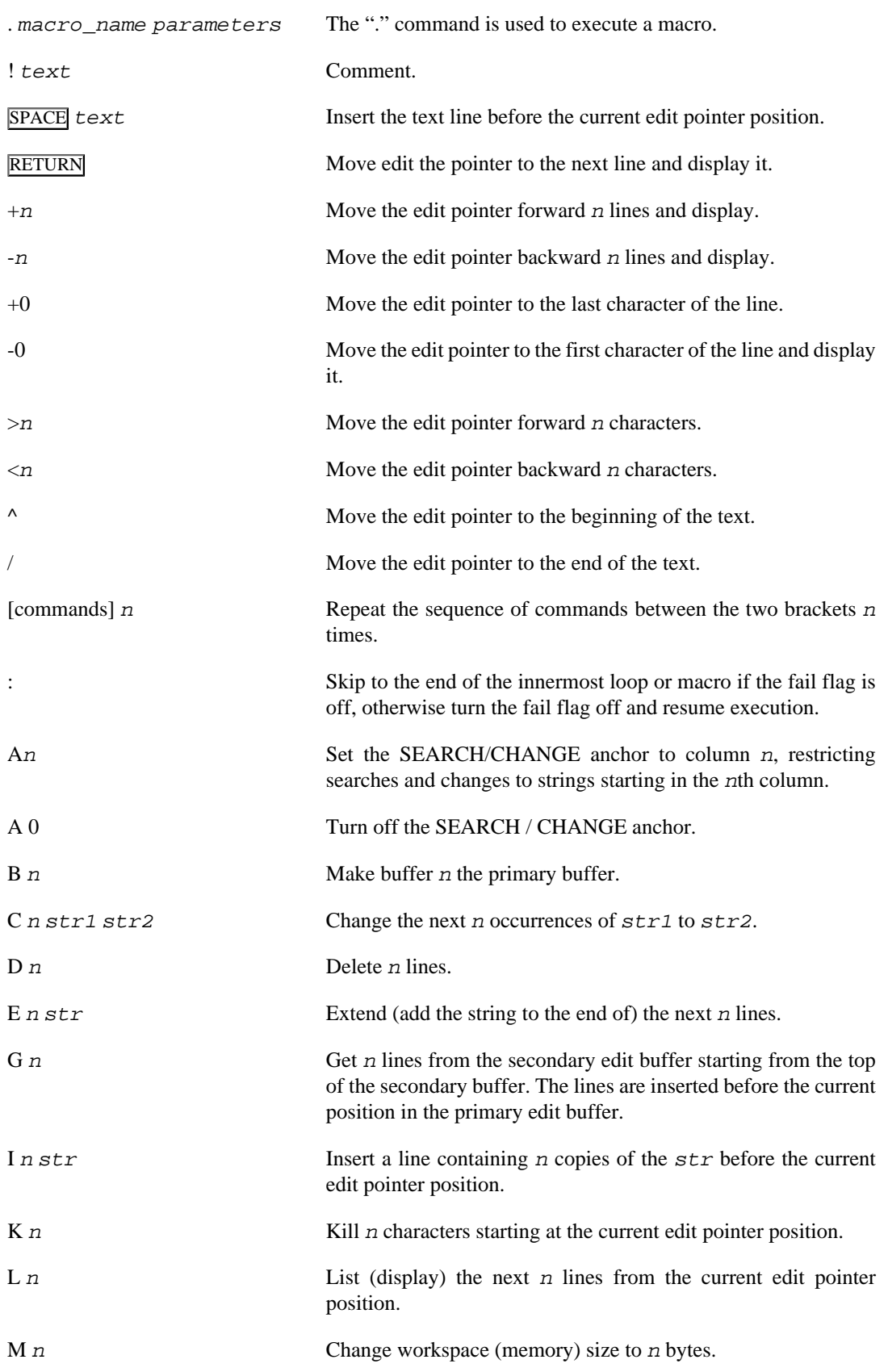

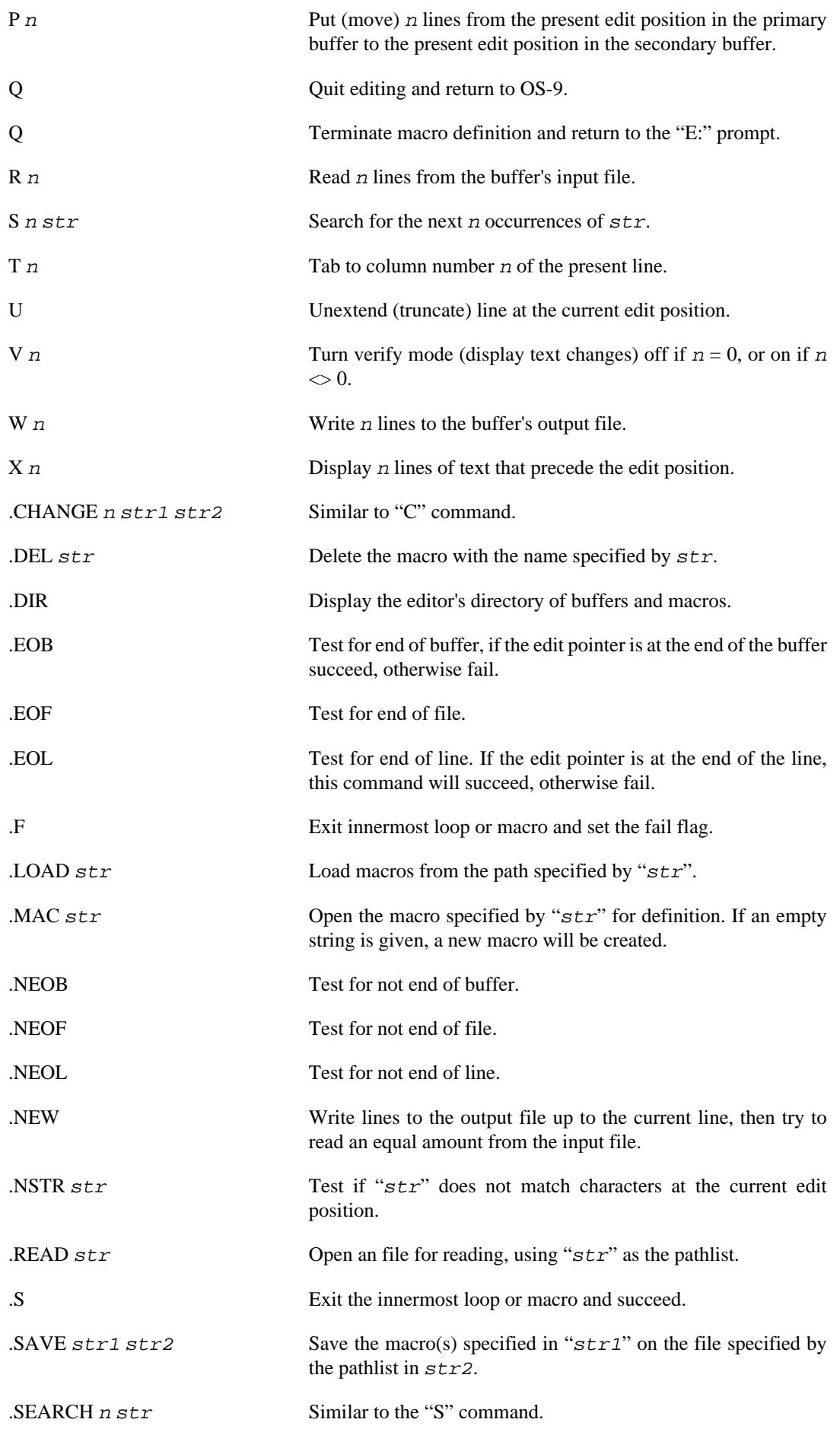

#### Interactive Debugger Quick Reference

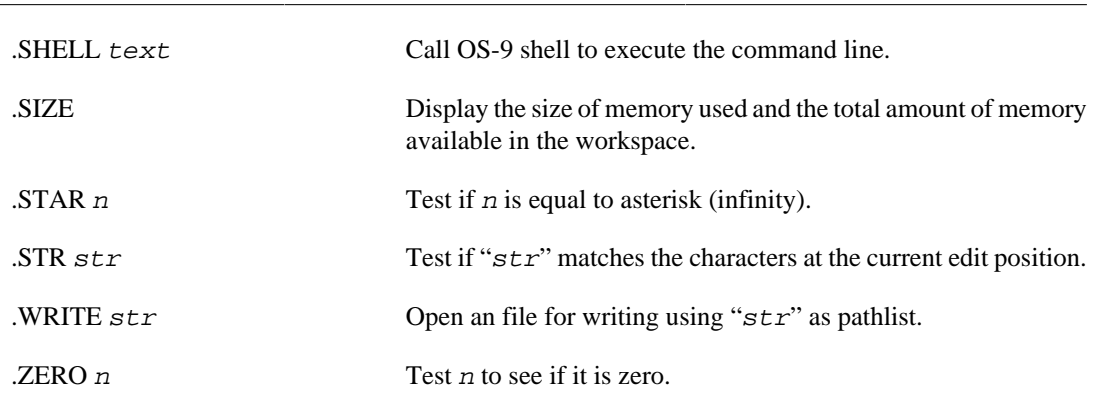

## **B.2. Interactive Debugger Quick Reference**

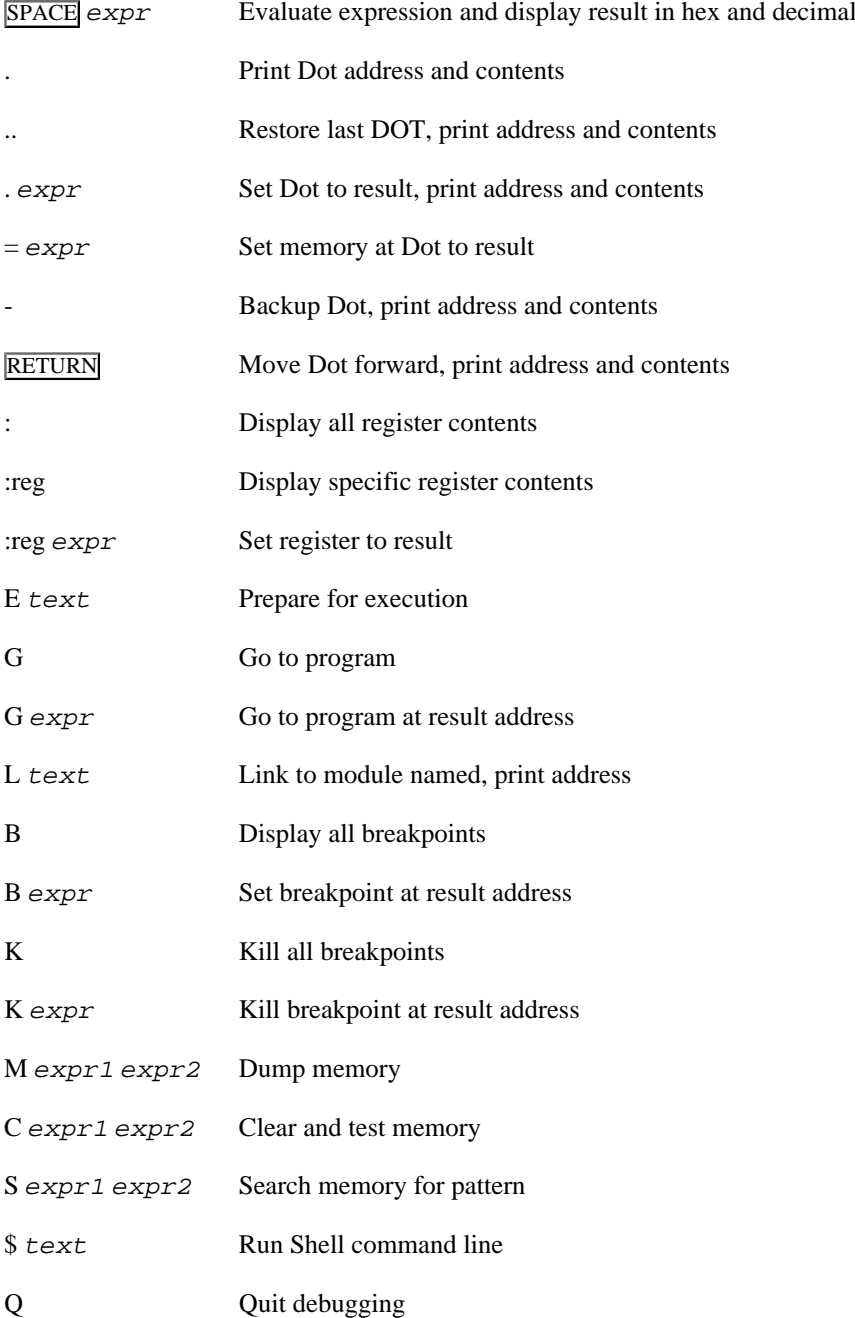

## **Appendix C. Example Assembly Language Programs**

### **C.1. Assembly Language Programming Examples**

The following pages contain three assembly language programming examples. They are:

- UpDn -Program to convert input case to upper or lower.
- PIA -Parallel interface driver.
- P -Parallel interface descriptor.

These programs are given only as examples of assembly language programs and should not be considered as current system software.

#### **Example C.1. UpDn - Assembly Language Programming Example**

 \* this is a program to convert characters from lower to upper case (by using the u option) \* upper to lower case (by using no option) \* the method of passing the parameters through os9 is used here (system calls) \* to use type \* "updn u(opt for lower to upper) <'input' >'output'" \* nam UpDn \* file include in assembly ifp1 use /D0/defs/OS9defs endc \* OS-9 System Definition File Included \* opt 1 ttl Assembly Language Example \* \* module header macro \* 0000 87CD005C mod UDSIZ, UDNAM, TYPE, REVS, START, SIZE 000D 757064EE UDNAM fcs /updn/ module name for memory 0011 TYPE set PRGRM+OBJCT mod type 0081 REVS set REENT+1 mod revision \* \* storage area for variables \* D 0000 TEMP rmb 1 temp storage for read<br>D 0001 UPRBND rmb 1 storage for upperbound D 0001 UPRBND rmb 1 storage for upperbound D 0002 LWRBND rmb 1 storage for lowerbound D 0003 rmb 250 storage for stack D OOFD **rmb** 200 storage for parameters D 01C5 SIZE equ . end of data area \* \* actual code starts here

#### Assembly Language Programming Examples

 \* x register is pointing to Start of parameter area \* y register is pointing to end of parameter area, \* this is how to get a parameter that is passed on the command line and where to look for it \* 0011 START equ \* start of executable 0011 A680 SRCH lda ,x+ search parameter area anda #\$df make upper case 0015 8155 cmpa #U see if a U was input 0017 2703 beq UPPER branch to set uppercase 0019 810D cmpa #\$0d see if a carriage return 001B 26F4 bne SRCH go get another char \* \* fall through to set upper to lower bounds \* 001D 8641 lda #'A get lower bound 001F 9702 sta LWRBND set it in storage area 0021 865A lda #'Z get upper bound 0023 9701 sta UPRBND set it in storage area 0025 2008 bra START1 go to start of code \* \* set lower to upper bounds \* 0027 8661 UPPER lda #'a get lower bound 0029 9702 sta LWRBND set it in storage 002B 867A lda #'z get upper bound 002D 9701 sta UPRBND set it in storage \* \* converting code \* this part uses the I\$READ and the I\$WRIT system calls \* read the systems programmers manual for information relating to them \* 002F 30C4 START1 leax temp,u get storage address 0031 8600 lda #0 standard input 0033 108E0001 dy #\$01 number of characters 0037 103F89 LOOP os9 I\$READ do the read 003A 2515 bcs EXIT exit if error 003C D600 1db TEMP get character read<br>003E D102 1003E cmpb LWRBND test char bound cmpb LWRBND test char bound 0040 2506 blo WRITE branch if out 0042 D101 cmpb UPRBND test char bound 0044 2202 bhi WRITE branch if out 0046 C820 eorb #\$20 flip case bit 0048 D700 WRITE stb TEMP put it in storage 004A 4C inca https://www.incallenguage.com/default/action-service/service/service/ 004B 103F8A os9 I\$WRIT write the character 004E 4A deca character to stand input 004F 24E6 bcc LOOP get char if no error 0051 C1D3 EXIT cmpb #E\$EOF is it an EOF error 0053 2601 bne EXIT1 not eof, leave carry 0055 5F clrb clear carry, no error 0056 103F06 EXIT1 os9 F\$EXIT error returned, exit 0059 260409 emod last command 005C UDSIZ equ \* size of program

#### **Example C.2. PIA - OUTPUT Parallel Interface Driver**

 NAM PIA ifpl use /D0/defs/os9defs use /D0/defs/scfdefs use /D0/defs/systype endc ttl OUTPUT Parallel Interface Driver \*\*\*\*\*\*\*\*\*\*\*\*\*\*\*\*\*\*\*\*\*\*\*\*\* \* Device Driver for PIA Port 0000 87CD00CD mod PIASIZ, PIAN, DRIVR+OBJCT, REENT+1,PIAENT,PIAMEM 000D 07 fcb EXEC.+UPDAT. 000E 5049C1 PIAN fcs "PIA" MODULE NAME 0011 02 fcb 2 revision number use /D0/defs/copyright \*\*\*\*\*\*\*\*\*\*\*\*\*\*\*\*\*\*\*\*\*\*\*\*\*\*\*\*\*\*\*\*\*\*\*\*\*\*\*\*\*\*\*\*\*\*\*\*\*\*\*\*\*\*\*\*\*\*\*\*  $\star$   $\star$  \* (C) 1981 Microware Systems Corporation \*  $\star$   $\star$  \*\*\*\*\*\*\*\*\*\*\*\*\*\*\*\*\*\*\*\*\*\*\*\*\*\*\*\*\*\*\*\*\*\*\*\*\*\*\*\*\*\*\*\*\*\*\*\*\*\*\*\*\*\*\*\*\*\*\*\* 0012 28432931 FCC /(C)1981Microware/ D 000F ORG V.SCF STATIC STORAGE D 000F PIADDR rmb 2 Pia True Port address D 0011 PIAMEM equ . TOTAL STATIC STORAGE W 0022 160012 PIAENT LBRA PPINIT 0025 1600A0 LBRA PPEXIT read W 0028 160053 LBRA PPWRIT 002B 16009A LBRA PPEXIT get status 002E 160097 LBRA PPEXIT set status W 0031 16007A LBRA PPTERM 0034 00 PPMASK fcb 0 FLIP (NONE) 0035 80 fcb \$80 IRQ POLLING MASK 0036 04 fcb 4 (low) PRIORITY \*\*\*\*\*\*\*\*\*\* \* PPINIT - Initialize PIA \* Passed: (U)=Static storage  $(Y)$ =Initial Device Descriptor 0037 A341 PPINIT LDX V.PORT,Y get PIA port addr 0039 A6A811 LDA M\$OPT,Y get option byte count 003C 8114 CMPA #PD.PAR-PD.OPT pia side given?<br>003E 2515 BLO PPIN15 .No: default B-side BLO PPIN15 ..No; default B-side 0040 E6A826 LDB PD.PAR-PD.OPT+M\$DTYP,Y

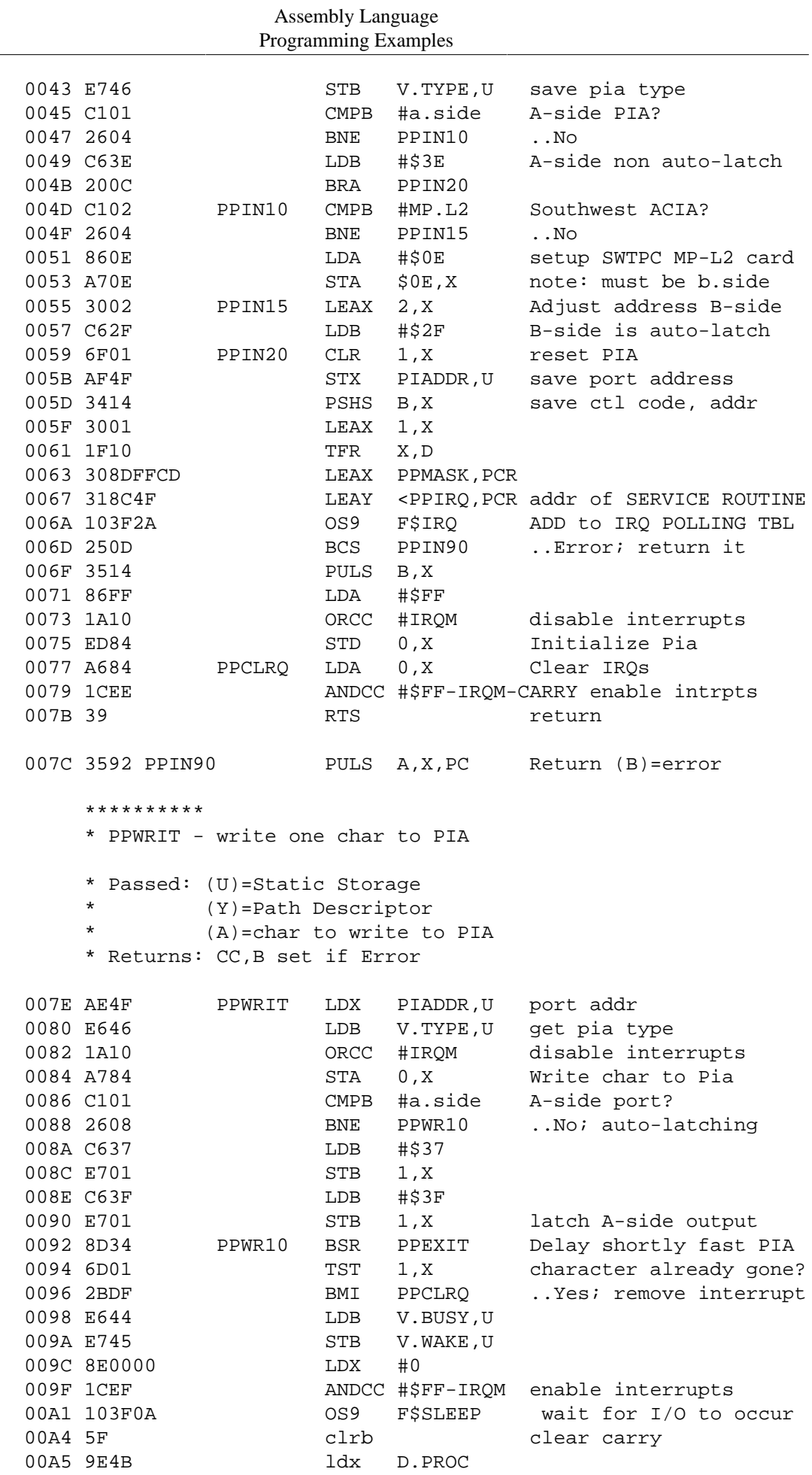

Assembly Language Programming Examples

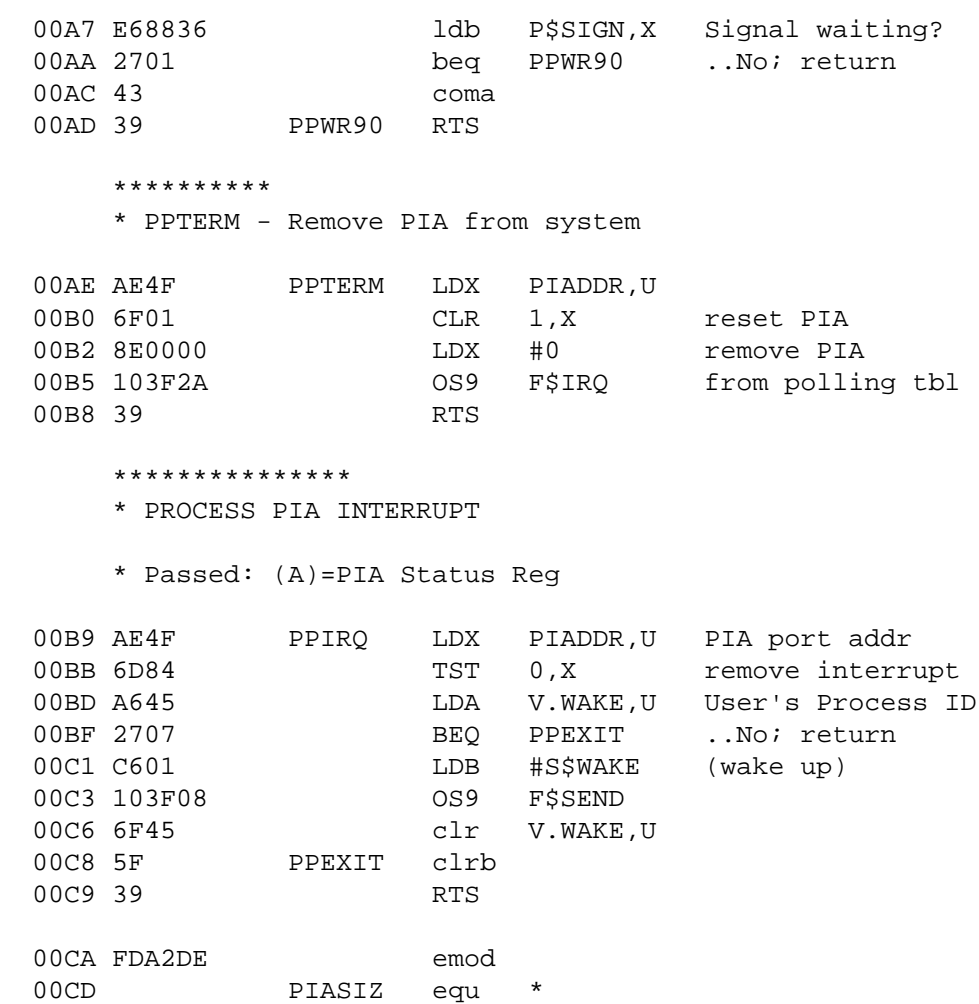

### **Example C.3. P - Device Descriptor for "P"**

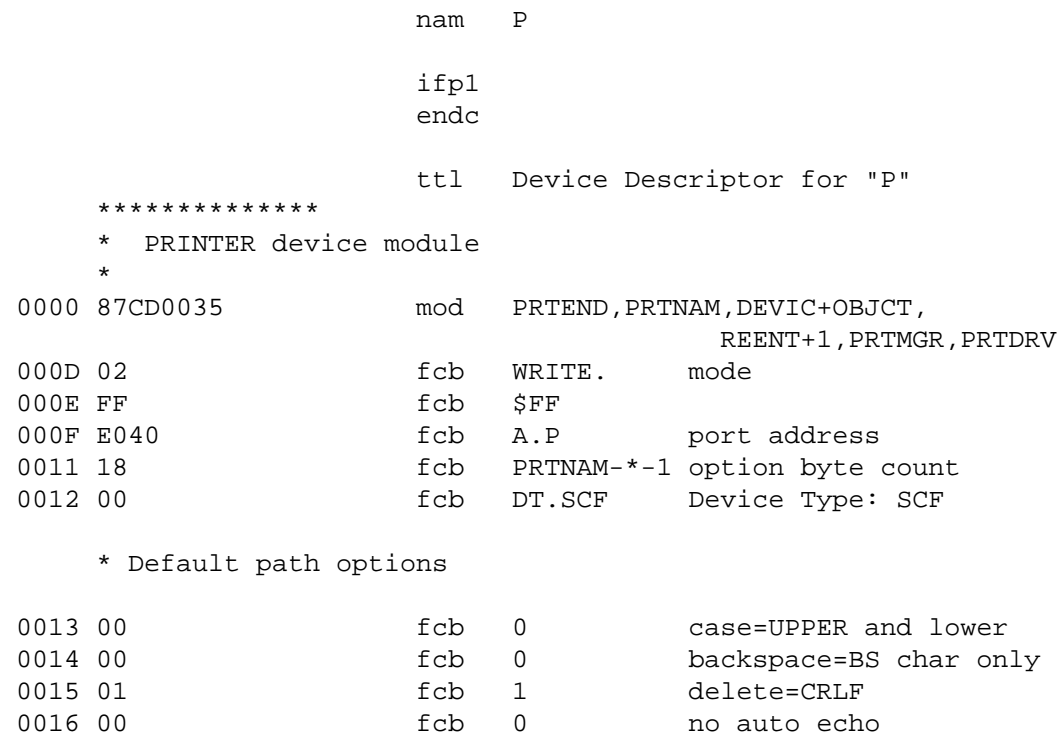

Assembly Language Programming Examples 0017 01 fcb 1 auto line feed on 0018 00 18 oo fcb 0 100 no nulls after CR 0019 00 fcb 0 no page pause 001A 42 fcb 66 lines per page 001B 08 fcb C\$BSP backspace char 001C 18 fcb C\$DEL delete line char 001D 0D fcb C\$CR end of record char 001E 00 fcb 0 no end of file char fcb C\$RPRT reprint line char 0020 01 fcb C\$RPET dup last line char 0021 17 fcb C\$PAUS pause char 0022 00 fcb 0 no abort character 0023 00 **fcb** 0 no interrupt character 0024 5F fcb ' backspace echo char 0025 07 fcb C\$BELL line overflow char<br>0026 01 fcb PIASID Printer Type fcb PIASID Printer Type 0027 00 **fcb** 0 undefined baud rate 0028 0000 fdb 0 no echo device<br>002A D0 PRTNAM fcs "P" device name 002A D0 PRTNAM fcs "P" device name fcs "0" room for name patching 002C 5343C6 PRTMGR fcs "SCF" file manager 002F 5049C1 PRTDRV fcs "PIA" driver 0032 A9B118 emod 0035 PRTEND EQU \*

# **Colophon**

This book is scanned from an OS-9 manual found on the Internet in 2017.